# **שאלות כלליות ו שאלות מבחינות חיצוניות על המיקרו 380F8051C**

**הערות** : .1 חלק מהשאלות נלקח ממבחנים משנים קודמות ) בסוגריים רשום השנה של המבחן(. באתר יש פתרונות

לשאלות אלו אבל הפתרון מתאים למיקרו 8051 . בחלק מהפתרונות יש לבצע התאמה למיקרו 380F8051C .

.**2** לשאלות 72 עד 82 מוצמד פתרון . יש לפתור אותן לבד ואחר כך להשוות את הפתרון שלכם לפתרון כאן.

- .**3** בחלק מהאיורים לשאלות משורטט המיקרו בקר 8051 ואפשר להתייחס אליו כ 380F8051C.
	- .**4** עבור כל התרגילים שבהם יש לרשום תוכניות יש להיעזר בפקודות הבאות :

שמירה על צורה אחידה למתו שמות אוגרים וטיפוסים של משתנים, יש להצהיר על ספריות הבאות.

#include "compiler defs.h"

#include "C8051F380 defs.h"

פונקצייה לאתחול המעבד:

void Init Device (void);

אין צורך לכתוב את מילות האתחול לאוגרים לביטול ה־watchdog וקביעת תדר הבקר, אלא להמיח שהן קיימות כחלק ממימוש הקוד בפונקצייה Init\_Device .

יש להניח שפונקציות השהייה במילי־שניות ומיקרו־שניות קיימות ואין צורך להצהיר עליהן או לממש אותן.

void delay ms (unsigned int ms);

void delay us (unsigned int us);

- **.1** ערוך השוואה בין כל הרכיבים במשפחת ה 51 MCS ) רכיבים המסתיימים ב 1 ב 2 וב 3 (. שים דגש על: א. זיכרון תכנית פנימי ב. זיכרון ה DIRECT ג. כמות הטיימרים. ד. כמות מקורות הפסיקה
	- **.2** מה ההבדל בין מיקרו פרוססור ומיקרו בקר ?
	- **.3** אילו יחידות נמצאות בתוך ה 8051 ומה תפקידן ? )הכוונה לטיימרים, פסיקות וכו'(.
	- **.4** תאר את תהליך הבאת הפקודה ב 8051 כולל פסים ורגלי חומרה המשתתפים בתהליך.
		- **.5** מהם הבנקים הקיימים ב 8051 ?
		- **.6** היכן נמצאת המחסנית ב .8051 איזה רגיסטר מציין את מיקומה?
			- **.7** מהי פסיקה? אפשור פסיקה או מיסוך? עדיפות ?
			- **.8** כמה ואילו סוגי פסיקה יש למיקרו 380F8051C?
		- **.9** אילו 4 רגיסטרים נוטלים חלק בזמן פסיקות ? פרט תפקיד כל ביט ברגיסטרים אלו.
			- **.10** רשום פקודות בשפת 51C שיאפשרו פסיקות חיצוניות בלבד .
				- **.11** הסבר את ההבדל בין מצב COUNTER ל TIMER .

**.12** אילו רגיסטרים לוקחים חלק בשליטה על הטיימרים ? הסבר כל ביט ברגיסטרים.

**.13** אילו אופני עבודה קיימים לכל טיימר ? צייר סכמה מלבנית של טיימר באופן 0 ו 1 .

**.14** חשב כל כמה זמן נקבל פסיקה באופן עבודה 1 של אחד הטיימרים. תדר הפולסים הנכנסים לספירה 12 מגה-הרץ.

**.15** עבור גביש של 12 מגה-הרץ. תכנן מערכת לספירת מאית שנייה.

- **.16** מהו ההבדל בין BAUD לbps( סל"ש( בתקשורת טורית.
- **.17** צייר כיצד נראה בתקשורת טורית שידור התו BH4 עם ביט 1 של התחלה וסיום ללא בדיקת זוגיות.
	- **.18** איזה רגיסטר שולט על התקשורת הטורית ? הסבר כל ביט.
		- **.19** מה הקשר של רגיסטר PCON לתקשורת טורית ?
	- **.20** עבור תדר גביש של 11.0592 מגה-הרץ. תכנן תקשורת בקצב של BAUD .19200
	- **.21** העבר את תוכן הבלוק H40 ועד FH4 לכתובת H60 ועד FH6( באזור ה DIRECT).
		- **.22** החלף בין תוכן הבלוקים H50 ועד FH5 עם H60 ועד FH6 באזור ה DIRECT.
		- **.23** מלא את בלוק הכתובות מ H1000 ועד FFH10 בתוכן ...0,1,2 עד FF בהתאמה.
			- **.24** העבר את הבלוק H1000 ועד H1200 ל H2000 ועד H2200
			- **.25** החלף בין הבלוקים H1000 ועד H1200 עם H2000 ועד H.2200
- **.26** במועדון מפורסם יש דלת כניסה ויציאה נפרדות. בכל דלת גלאי שכאשר נכנס )או יוצא( אדם הגלאי נותן פולס )ירידה לאפס וחזרה ל1): רשום תוכנית שתמצא כמה אנשים נכנסו למועדון וכמה אנשים נמצאים בו כרגע. (חבר כל יציאת גלאי לאחת מכניסות הרכיב). א. עם שאילתה. הב. עם פסיקות.
	- **.27** את השאלה הקודמת פתור בעזרת ה COUNTERS של ה מיקרו בקר .
- **.28** בפורט 1 של ה8051 מחוברים 3 מפסקים. לכל מפסק מחובר נגד UP PULL שבמצב רגיל נותן "1" לוגי. כאשר נלחץ על אחד המפסקים נקבל אפס בכניסה המתאימה. המפסקים מחוברים ל 1.2P 1.1P 1.0P . רשום תוכנית שתדליק 8 לדים הנמצאים בפורט 2 אם לפחות שניים מתוך שלושת המפסקים לחוצים (שים לב – מפסק לחוץ נותן '0' והלדים מחוברות באנודה משותפת(.
	- **.29** באיור לשאלה מתואר מיקרו- בקר שאליו מחוברים מתגים 0S ו- 1S ומנוע M. כתוב קטע תכנית בשפת C של המיקרו בקר, שיפעיל את המנוע בהתאם לתנאים שבטבלה:

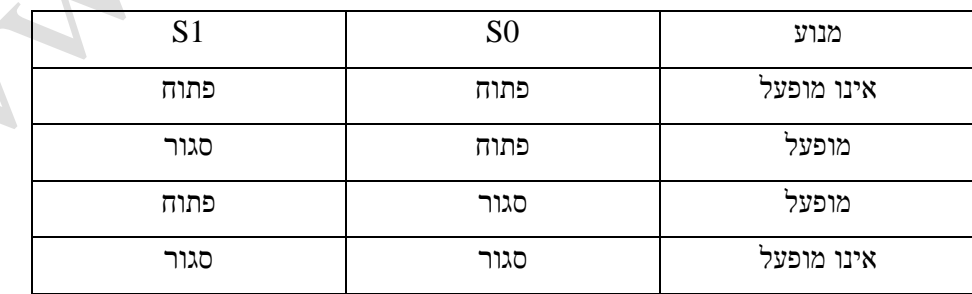

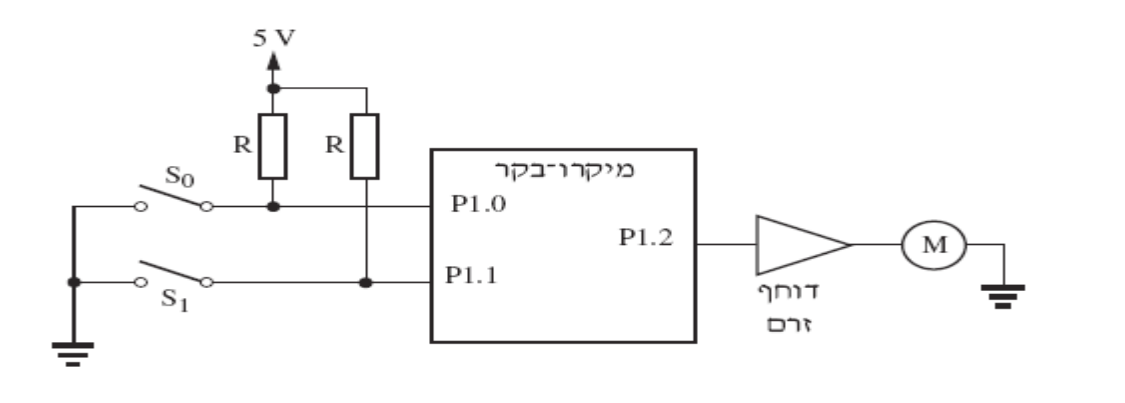

**.30** כתוב קטע תכנית בשפת C אשר יוסיף 10 לערכו של המשתנה X אם מתקיימים כל התנאים הבאים:

- ערכו של המשתנה SUM שווה לערכו של המשתנה UP.
	- ערכו של המשתנה X גדול מ -3 .
	- ערכו של המשתנה X קטן או שווה ל 3 .

אם אף אחד מהתנאים אינו מתקיים, קטע התוכנית יפחית 5 מערכו של X.

**.31** באיור לשאלה מתוארים נורית LED,המחוברת אל 1.0P , ושמונה מתגים, המחוברים פורט 2 . של המיקרו-בקר .C8051F380

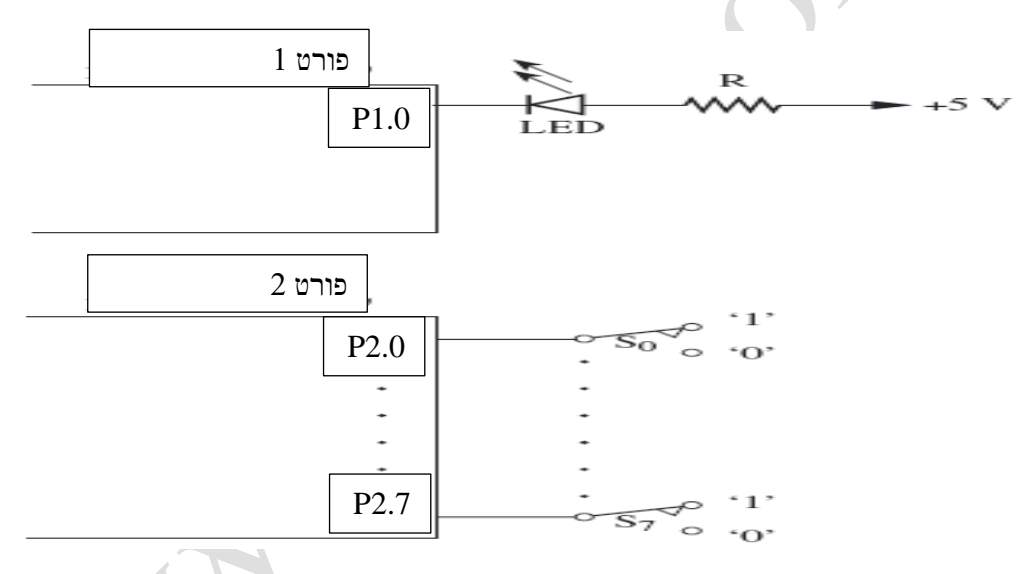

כתוב תוכנית בשפת 51C ,שתגרום לנורית הLED להבהב מספר פעמים, בהתאם לנתון הנקלט דרך שמונת המתגים ) למשל, אם הנתון הנקלט הוא 10H-10H בעשרוני) נורית הLED תהבהב 16 פעמים בקצב של 0.5 שנייה . $($ S7,...,S0) למשלי הערה: נתונה פונקציית השהייה הנקראת ( value(ms\_delay שמבצעת השהייה של אלפיות שנייה למספר שיש ב value . השתמש בפונקציה הזו לקביעת משך זמן ההדלקה ומשך זמן הכיבוי בכל הבהוב של נורית ה LED. **.32** באיור לשאלה מתוארים מנוע M, שתי נוריות LED 1L ו 2L ושני מתגים 1Sו 2S,המחוברים למיקרו-בקר .8051

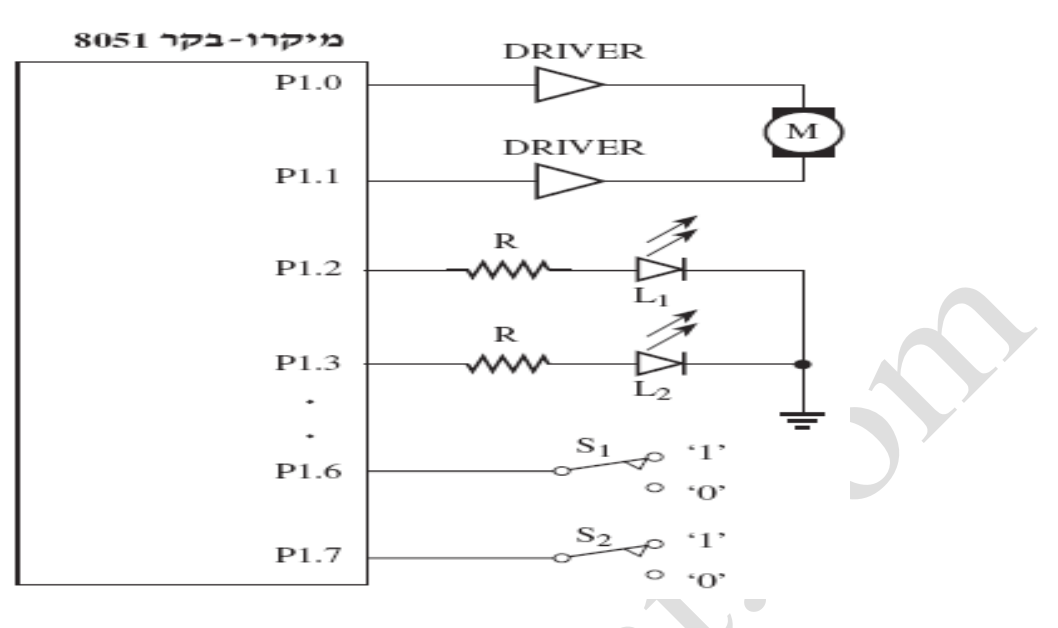

ו-P1.0 ו-P1.0 בשולת המנוע M נקבעת לפי מצב ההדקים 1.0P1.1-P1.

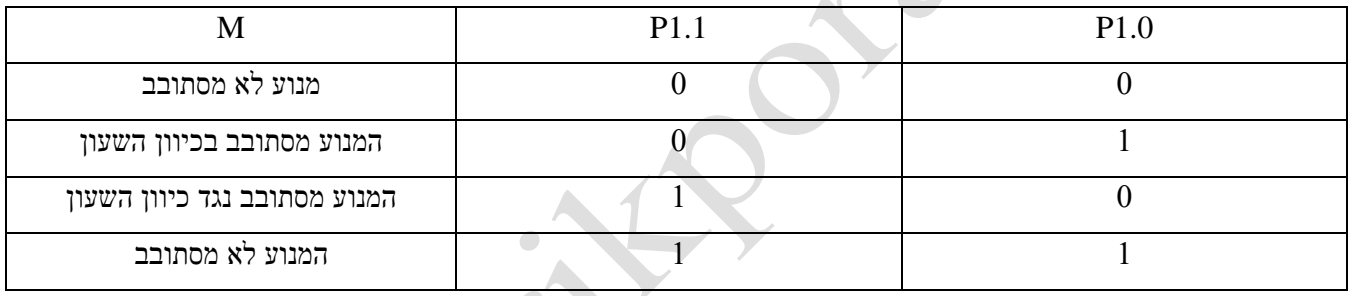

כתוב תת-שגרה בשפת גם בשפת -51ASM וגם בשפת ב51 ,שתבדוק את מצב המתגים 1S ו 2S תפעיל את המנוע M G ותדליק את נוריות הL $1$  - 1L1 על-פי הטבלה שלהלן:

 $\begin{array}{c} \begin{array}{c} \begin{array}{c} \end{array} \end{array} \end{array}$ 

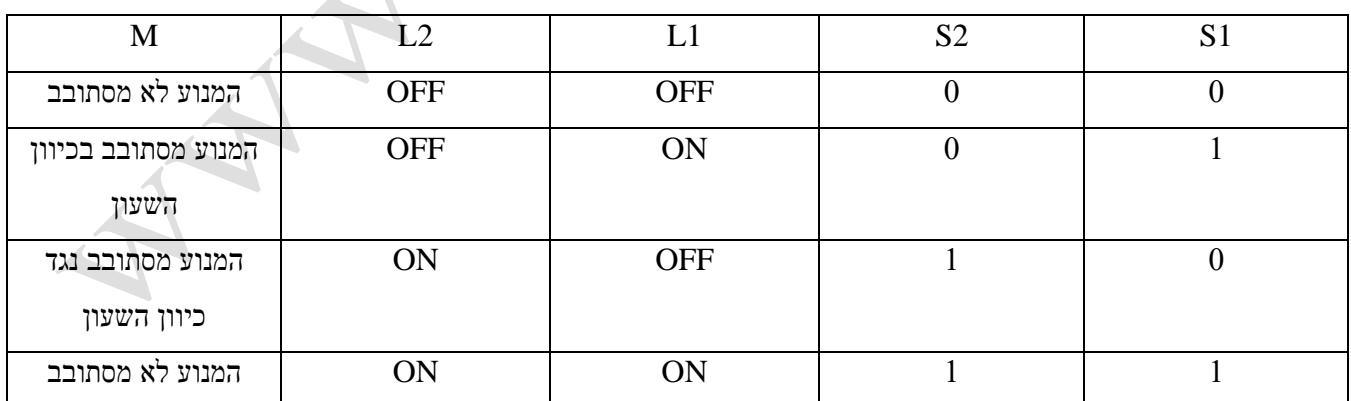

4

**.33** באיור לשאלה משמש המיקרו-בקר אמצעי לבדיקה של שער AND. אם השער תקין-נורית הLED דולקת ואם הוא לקוי-נורית ה LED כבויה. רשום פונקציה בשפת C51 שתבצע בדיקת השער.

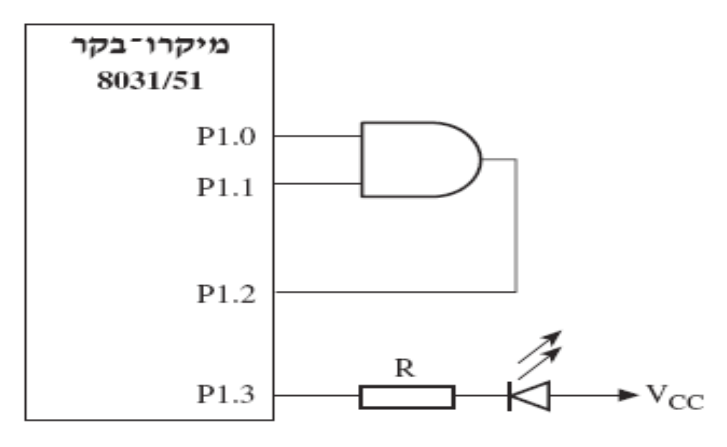

- **.34** נתון בלוק של מספרים אשר כתובת ההתחלה שלו היא H20 באזור הנתונים הפנימי ואורכו H10 בתים. כל נתון בבלוק מאוחסן בבית אחד. כתוב תוכנית שתבצע את הפעולות האלה:
	- א. תמנה את כמות המספרים האי -זוגיים, שהם גם שליליים, בבלוק נתונים זה.
		- ב. תציב את תוצאת המנייה בתא H.30
			- **.35** כתוב תוכנית שתבצע את הפעולות האלה:
	- א. תקרא נתון שגודלו ארבע סיביות מתא הזיכרון ב XRAM שכתובתו H200( ידוע שערך הנתון נע בין H00 ל-FH0).
		- ב. תבצע המרה של הנתון למספר עשרוני בקוד BCD ותציב את המספר המתקבל בתא הזיכרון שכתובתו H.201
- **.36** כתוב תוכנית שתגרום למערכת לבדוק את ערכה של הסיבית בהדק 1.0P. אם ערכה של סיבית זו הוא ' 1' יש להוציא בהדק 1.7P דופק יחיד שרוחבו צריך להיות בין כ 50 מיקרו-שניות. אם ערך הסיבית זו הוא '0'-יש לאפס את ערכו של הדק 1.7P .
- של המיקרו-בקר חובר שעון *INT* 0 **.37** באיור לשאלה מתוארת מערכת המשמשת כשעון שניות בתחום שבין 0 עד 9 שניות. להדק שתדרו Hz.1

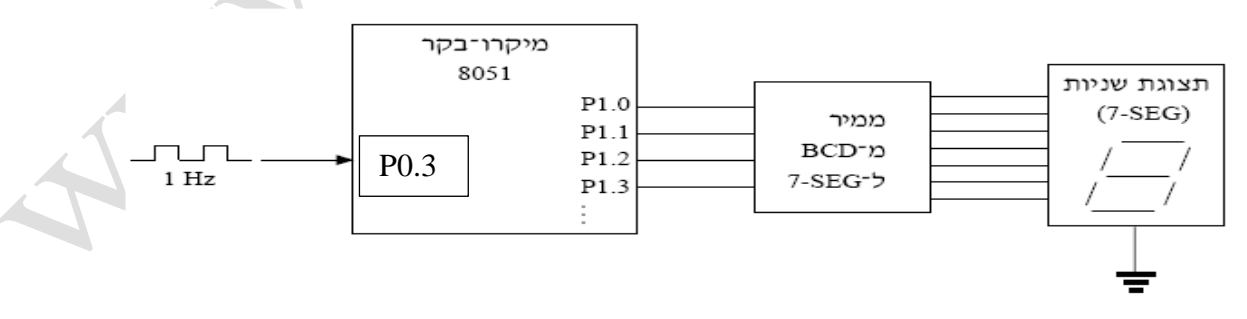

- בלבד בכל ירידה של דופק-שעון. *INT* 0 א. כתוב פקודות שיאפשרו קבלת פסיקה חיצונית במבוא
- ב. כתוב תוכנית שתציג בתצוגת השניות (SEG7- (ספרה מ0- עד 9 בסדר עולה, בירידה של כל דופק-שעון. הספרות תוצגנה באופן מחזורי ( בדופק אחרי 9 התצוגה מתאפסת ומתחילה ספירה חדשה).

**.38**

- א. הסבר כיצד קורא המיקרו-בקר 8051 משני מרחבי כתובות של 64kB ( גם מזיכרון תוכניתוגם מזיכרון נתונים).
	- ב. יש לכתוב תוכנית אשר:
	- תאפשר פסיקות חיצוניות 0INT ו 1INT המופעלות בדרבון רמה גבוהה ) 1(.
		- תקבע עדיפות גבוהה יותר לפסיקה 1INT.
- **.39** טבלה1 מציינת את ערכי תאי הזיכרון H101 H107ב -RAM החיצוני )ב 380F8051C 4 קילו בתים ראשונים של ה XRAM נמצאים בתוך הרכיב) . לאחר הפעלת הפונקציה shinui ערכי התאים משתנים לערכים המופיעים בטבלה 2 - )ספרות ההקסה מתחלפות(. א. כתוב את הפונקציה shinui .

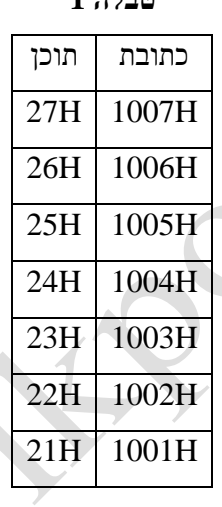

 $\begin{array}{c} \begin{array}{c} \begin{array}{c} \begin{array}{c} \end{array} \end{array} \end{array} \end{array} \end{array}$ 

**טבלה 2**

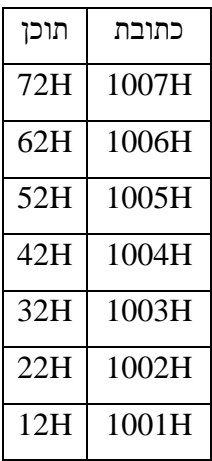

**.40** באיור לשאלה מתוארת מערכת מיקרו–בקר המבוססת על המיקרו–בקר 380F8051C:

### **טבלה 1**

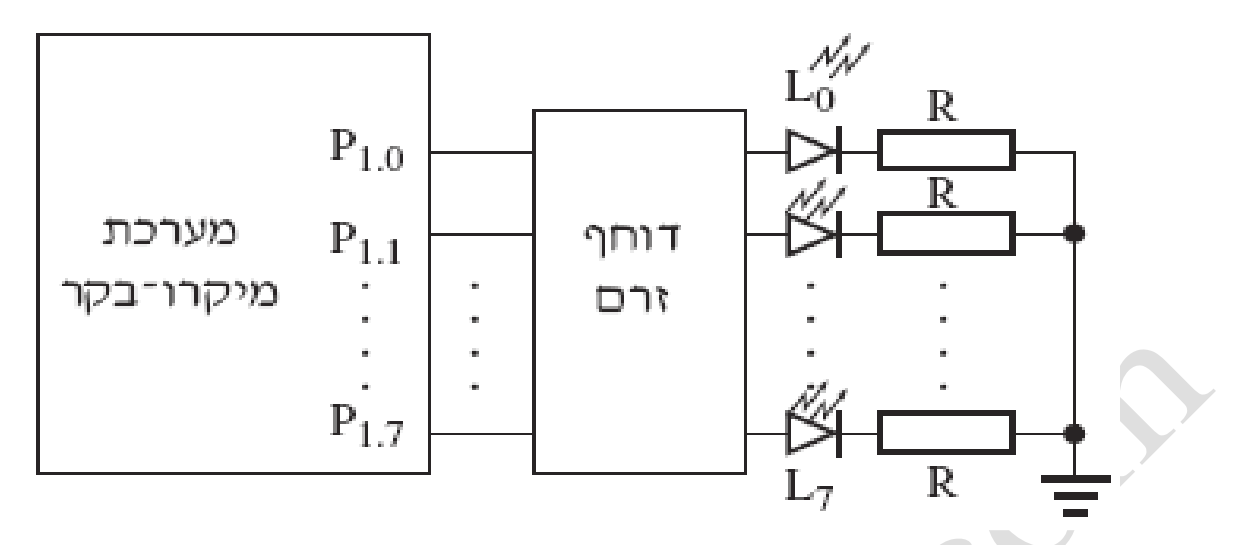

בטבלה שלהלן מצוינים הנתונים המאוחסנים בתאי זיכרון ה RAM–החיצוני שכתובותיהם H100 – H:103

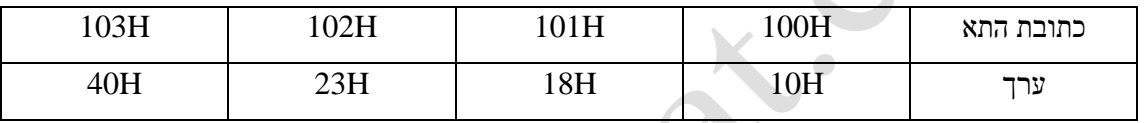

רשום תוכנית שמסכמת את תוכן 4 הכתובות ומוציאה ללדים את התוצאה . אילו לדים דולקים ואילו כבויים בסיום התוכנית ?

.**41** באיור לשאלה מתוארת מערכת מיקרו–בקר המבוססת על המיקרו–מעבד 380F8051C.

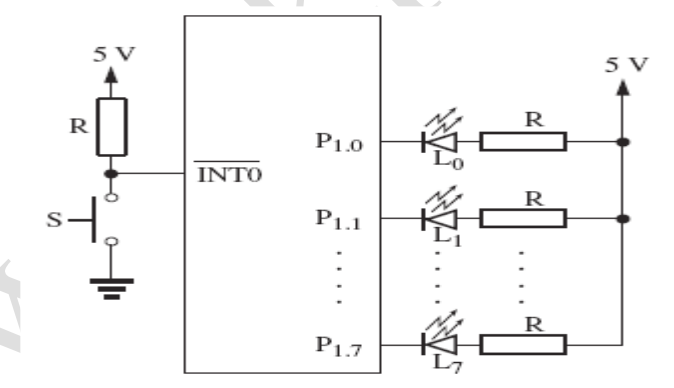

- א. כתוב תת-שגרה המאפשרת שימוש בפסיקה 0int.
- ב. כתוב תת-שגרה המגיבה לפסיקה  $\overline{\rm int}0$ .בכל פסיקה תתבצע הזזה אחת של הנורית הדולקת. כלומר, בפסיקה הראשונה , תידלק הנוריות תהיינה כבויות. בפסיקה השנייה תידלק הנורית  $12$  ושאר הנוריות תהיינה כבויות וכן הלאה עד הפסיקה השביעית. בפסיקה השמינית תידלק הנורית  ${\rm L}$  ושאר הנוריות תהיינה כבויות, וחוזר חלילה.

### **.42 ממבחן בשנת 2010**

באיור לשאלה נתונה נורית LED המחוברת להדק 2.2P של המיקרו בקר ,8051 ומפסק המחובר להדק הפסיקה 1INT שלו.

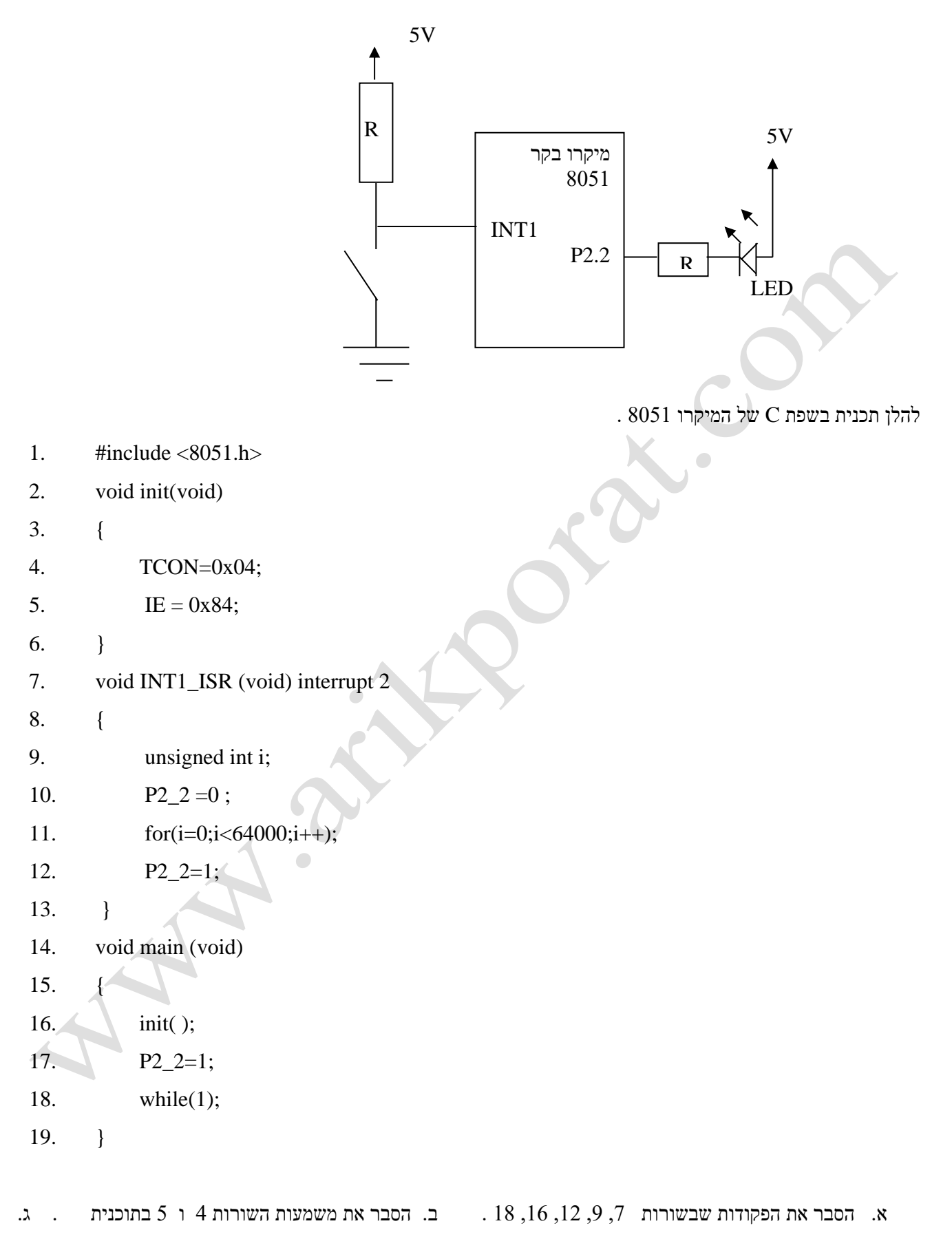

הסבר מה מבצעת התוכנית.

#### **שאלה 43 )ממבחן טכנאים משה"ח 2012 (**

. UART להלו תכנית בשפת C של המיקרו־בקר 8051 העושה שימוש ב־UART .

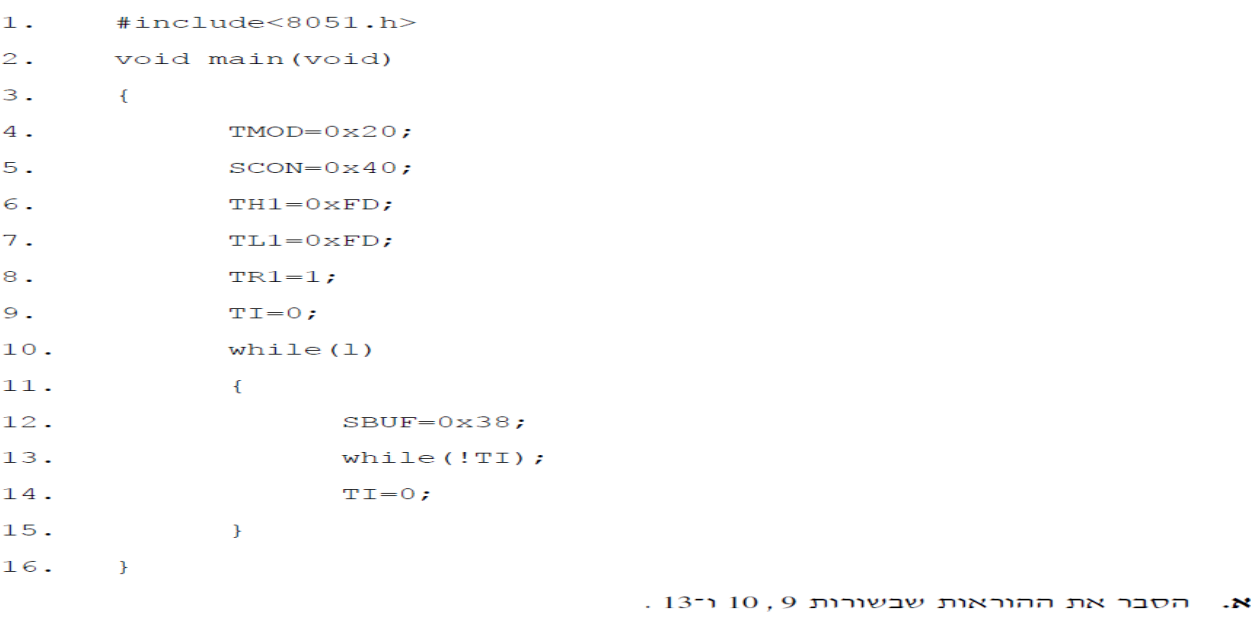

- הסבר את המשמעות של ההוראות שבשורות 5 ÷ 4 בקוד התכנית. د. היעזר בדף הנוסחאות של המיקרו־בקר לצורך ניתוח מילות הבקרה.
	- מה קובעים תכני האוגרים TH1 ו־TL1 ?  $\overline{a}$
- סרטט מחזור אחד של האות היוצא מן ההדק TxD, כפונקציה של הזמן. -7 ציין בסרטוטך את מתח האות (אינך נדרש לציין את זמני המעבר).

#### **שאלה 44**

- א. כתוב תכנית בשפת c של המיקרו בקר 8051 שתבצע את הפעולות הבאות : 1. תקלוט מספר מכתובת 100h בזיכרון הנתונים החיצוני ( ברכיב 38051F380 יש 4 קילו בתים ברכיב עצמו) . 2. תספור את כמות ה '1' בנתון שנקלט.  $3$ . תשמור את מספר ה '1' בכתובת h101 בזיכרון הנתונים החיצוני.
	- ב. נתון לך מערך (בלוק) של  $0x10$  בתים מטיפוס U8 ( תווי לא מסומן) החל מכתובת  $0x40$  בזיכרון הנתונים הפנימי. התוכנית תספור את כמות ה '0' בכל ביית ותשמור את התוצאה במערך הנמצא החל מכתובת 0x60 בזיכרון הנתונים הפנימי.

#### **שאלה 45**

כתוב תכנית בשפת C של המיקרו־בקר 8051. שתקלוט **עשרה** נתונים מהמפתח P1 באמצעות פסיקה חיצונית, ותאחסן אותם בזיכרון הפנימי של המיקרו־בקר. בכל פעם שתתקבל פסיקה חיצונית בהדק INT1 – ייקלט נתון **אחד** (בגודל בית) מהמפתח P1. הנתונים שייקלטו יאוחסנו בזה אחר זה בבלוק נתונים שגודלו 10 בתים, המתחיל בכתובת 40H בזיכרון הפנימי של המיסרו־רסר.

על התכנית לעבוד לפי האלגוריתם הבא:

- התכנית הראשית תאפשר פסיקה חיצונית דרך INTI ותמתין לפסיקות.  $\cdot$ 1
	- תת־שגרה תופעל בכל פעם שהדק הפסיקה INT1 יורד מ־1'ו' ל־0'.  $\rightarrow$ על תת־השגרה לבצע את הפעולות שלהלן:
		- 2.1 לחסום באופן זמני קבלת פסיקות נוספות.
			- . 2 לקלוט נתון מהמפתח P1
			- 2.3 לשמור את הנתון בבלוק הנתונים.
- 2.4 אם בלוק הנתונים מלא תופסק קליטת נתונים נוספים על־ידי חסימת הפסיקות. אם בלוק הנתונים אינו מלא - יאופשרו פסיקות נוספות.

#### **שאלה 46**

כתוב תוכנית שתבצע את הדברים הבאים :

- תקלוט נתון השמור בכתובת 40H בזיכרון הפנימי של המיקרו־בקר.  $\cdot$ 1
	- תספור את מספר הסיביות שערכן '0' בנתון שנקלט.  $\overline{2}$
- תשמור את מספר הסיביות שערכן '0' בכתובת 41H בזיכרון הפנימי של המיקרו־בקר.  $\overline{3}$

#### **שאלה 47**

מערכת מיקרו מחשב המבוססת על מעבד מסוג ! 805 כוללת ממשק קלט/פלט כדלקמן : 8 מפסקים, 8 נוריות מסוג LED ו-2 לחצנים המחוברים לקווי פסיקה.

הלחצנים מיועדים להפעלת פסיקות (במעבר מ-1" ל-"0") באופן הבא:

- לחצן PBI גורם לפסיקה המיועדת לקריאת מצב המפסקים והפעלת הנוריות בהתאם:
	- הדלקת LED (יי0יי) עבור מפסק סגור (יי0יי) ולהיפך.  $\sim$
- לחצן PB2 גורם לפסיקה המיועדת להפיכת מצב הנוריות ללא תלות במצב המפסקים.
	- לפסיקה המתקבלת מלחצן PB1 עדיפות גבוהה יותר.
	- תאר באופן סכמתי את מרכיבי המערכת והחיבורים ביניהם.  $\mathbf{R}$ 
		- סמן את כל קווי הקלט/פלט וכיווניהם.
	- ציין במפורש לאיזה PORT במעבד מחוברים קווי הפסיקה.  $\sim$
	- כתוב שתי רוטינות שירות עבור הפסיקות המתקבלות מהלחצנים.  $\overline{a}$
	- רשום במפורש את מילות הבקרה וערכי האתחול והתכנות ב-HEX בלבד!
		- ציין את כל הכתובות הרלוונטיות לכתיבת התכנית.  $\overline{\phantom{0}}$ 
			- הסבר בקצרה כל שורה בתכנית.
- הסבר כיצד אפשר למנוע תופעה של ריטוט הלחצנים (Debouncing) באמצעות תוכנה.  $\Lambda$

#### **שאלה 48** נתון המעגל הבא והתוכנית בשפת C שלה.

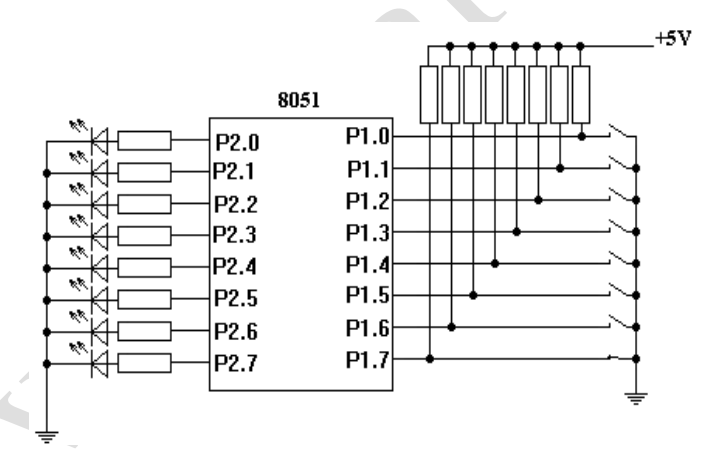

void main (void) {

unsigned char x, i, switch  $[]=\{0,1,2,3,4,5,6,7\};$ 

unsigned char LEDs[]= $\{0x0,0x0F,0xF0,0x03,0x0C,0x30,0xC0,0xFF\};$ 

while  $(1)$ 

{

www.arikporat.com

```
x = P1&7;for (i = 0; i < 8; i++) {
 if (x == switch[i]) {
    P2 = LEDs [i];
    break;
 } } }
```
א. הסבר כל שורה באופן כללי . ב. מה מטרת התוכנית ? ג. אילו מפסקים מתוך ה 8 , משפיעים על LEDs ובאיזה אופן (אילו LEDs יידלקו במצבים השונים של המפסקים)?

**שאלה 49** למערכת שבשאלה הקודמת נרשמה התוכנית :

unsigned char count (unsigned char num)

```
{
```

```
unsigned char i, z = 0;
 for (i = 0; i < 8; i++) {
  if ((\text{num} \& 1) == 1)z++;num = num \gg 1; }
  return (z);
}
void main(void)
{
  while(1)P2 = count(P1);}
```
 $?count()$  מה מטרת הפונקציה ()

ב( הסבר כל שורה באופן כללי ואת תפקידה בתוכנית

ג( אילו LEDs יידלקו אם המפסקים נמצאים במצב המצויר )מפסק אחד סגור והשאר פתוחים(?

#### **שאלה 50**

```
.1 להלן נתונה תכנית שמפעילה את הפורט הטורי - UART - של 380f8051c: תדר הגביש 48 מגה הרץ.
void main(void)
```

```
{
```

```
unsigned char x = 'A';SCON = 0x10;
TMOD = 0x20; CKCON=8;
TH1 = 0X30;
TR1 = 1;while(x \leq Z')
 {
  SBUF = x++;while(TI==0);TI = 0;
  } }
```
א. הסבר כל שורה באופן כללי . ב. מה מטרת התוכנית? ג. באיזה Mode עובד הפורט הטורי? ד. מה קצב השידור של הפורט הטורי? ה. באיזה Mode עובד 1Timer, ומה תפקידו בפורט הטורי? ו. מה ההבדל בין הפקודה ? SBUF = ++x; הפקודה לבין SBUF = x++;

**שאלה 51** כתוב תוכנית בשפת 51C היוצרת בהדק 1.6P גל ריבועי בתדר Hz .125 לספירת זמן השהיה יש להשתמש ב- ס-Mode1 הפועל ב-Mode1. ידוע שתדר הפולסים הנכנסים למונה 12 מגה הרץ ( $\rm{Timer0}$ 

**שאלה 52** )ממבחן טכנאים משרד החינוך 2013 (

```
נהלן תכנית בשפת C של המיקרו־בקר 8051 . תדר הגביש של המיקרו־בקר הוא 12 MHz .
\mathbf{1}.
         #include<REG51.H>
\overline{2}.
        {\tt split Pl\_7=0x97;}\overline{\mathbf{3}}.
        bit b=0;void t0() interrupt 1
\overline{A}\overline{\mathbf{5}}.
         \mathcal{L}_{\mathcal{L}}6.TR0=0:
                            P1 \t7 = -P1 \t7\tau.
                            if(b == 0)8.
9.₹
10.TH0 = 0 \times FF;11.TL0 = 0 \times F0:
12.b=1;\mathcal{Y}13.14.else
15.\{TH0 = 0 \times FF;16.
                                      TL0=0xD0;17.
                                      b=0;18.19.
                            \mathcal{Y}20.TR0=1;21.\mathcal{Y}void main()
22.23.\overline{\mathcal{A}}24.IE=0x82;25.
                     TMOD = 0 \times 01;TH0 = 0 \times FF;26.
                                            \sqrt{2}27.
                     TL0 = 0 \times D0;P1 7=1;28.TR0=1;29.while(1);
30.31.Þ
```
- א. הסבר ההוראות שבשורות 3 , 4 , 7 , ו 30
- ב. הסבר את המשמעות של ההוראות שבשורות 24 עד 29 . היעזר בדף הנוסחאות של המיקרו בקר לניתוח מילות הבקרה.
- ג.  $1$ . סרטט את צורת האות המופק בהדק 7 $1$ 7 כפונקציה של הזמן.  $2$ . האם הזמן שבו האות נמצא במצב גבוה )'1'( במהלך מחזור אחד שווה לזמן שבו האות נמצא במצב נמוך )'0'( באותו המחזור ? נמק את תשובתך.

**שאלה 53 )ממבחן טכנאים משרד החינוך 2013 (**

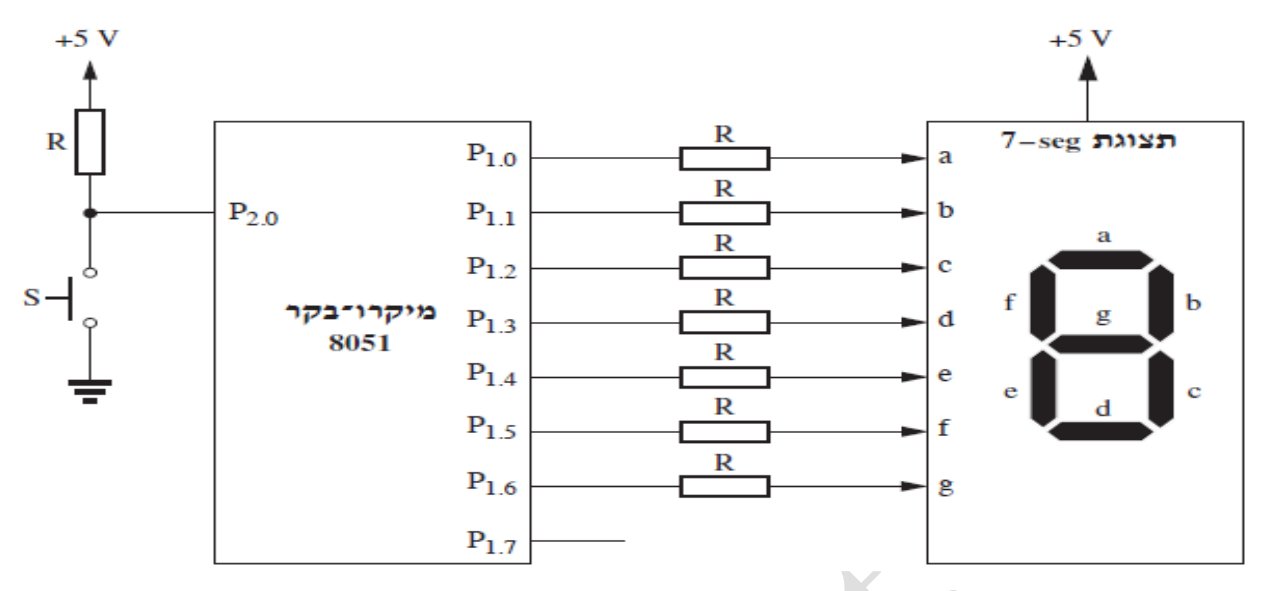

נתונה תצוגת 7 מקטעים המתחברת לפורט 1 . להדק P2.0 מחובר לחצן S שמצבו הרגיל פתוח

 $:$  כתוב תכנית בשפת  $C51$  שתבצע את הפעולות שלהלן

- .1 תבדוק את מצב הלחצן S
- .2 אם הלחצן סגור תופיע הספרה 4 בתצוגת 7 המקטעים עד שהלחצן ייפתח.
	- .3 אם הלחצן פתוח התצוגה חשוכה עד שהלחצן ייסגר.

**שאלה 54 ממבחן בשנת 2014** באיור לשאלה נתונה תצוגת 7 מקטעים מסוג CC( קתודה משותפת ( המחוברת להדקים

## $. P1.0 \div P1.6$

 $\cdot$  S0  $\div$  S2 להדקים P3.0  $\div$  P3.2  $\div$  P3.2

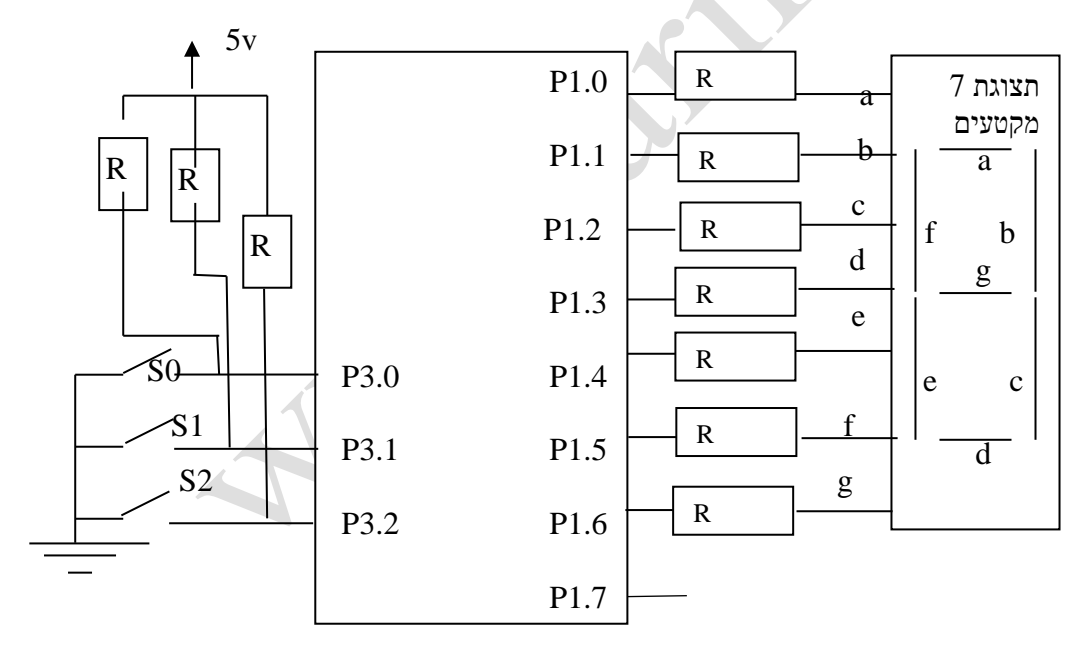

כתוב תת שגרה בשפת הסף של המיקרו בקר 8051 או תכנית בשפת C שלו , שתבצע את הפעולות :  $1$ . תבדוק כמה מהמפסקים סגורים .2 תציג את מספר המפסקים הסגורים בתצוגת 7 המקטעים.

### **שאלה 55 ממבחן בשנת 2014**

להלן תכנית בשפת C של המיקרו בקר 8051

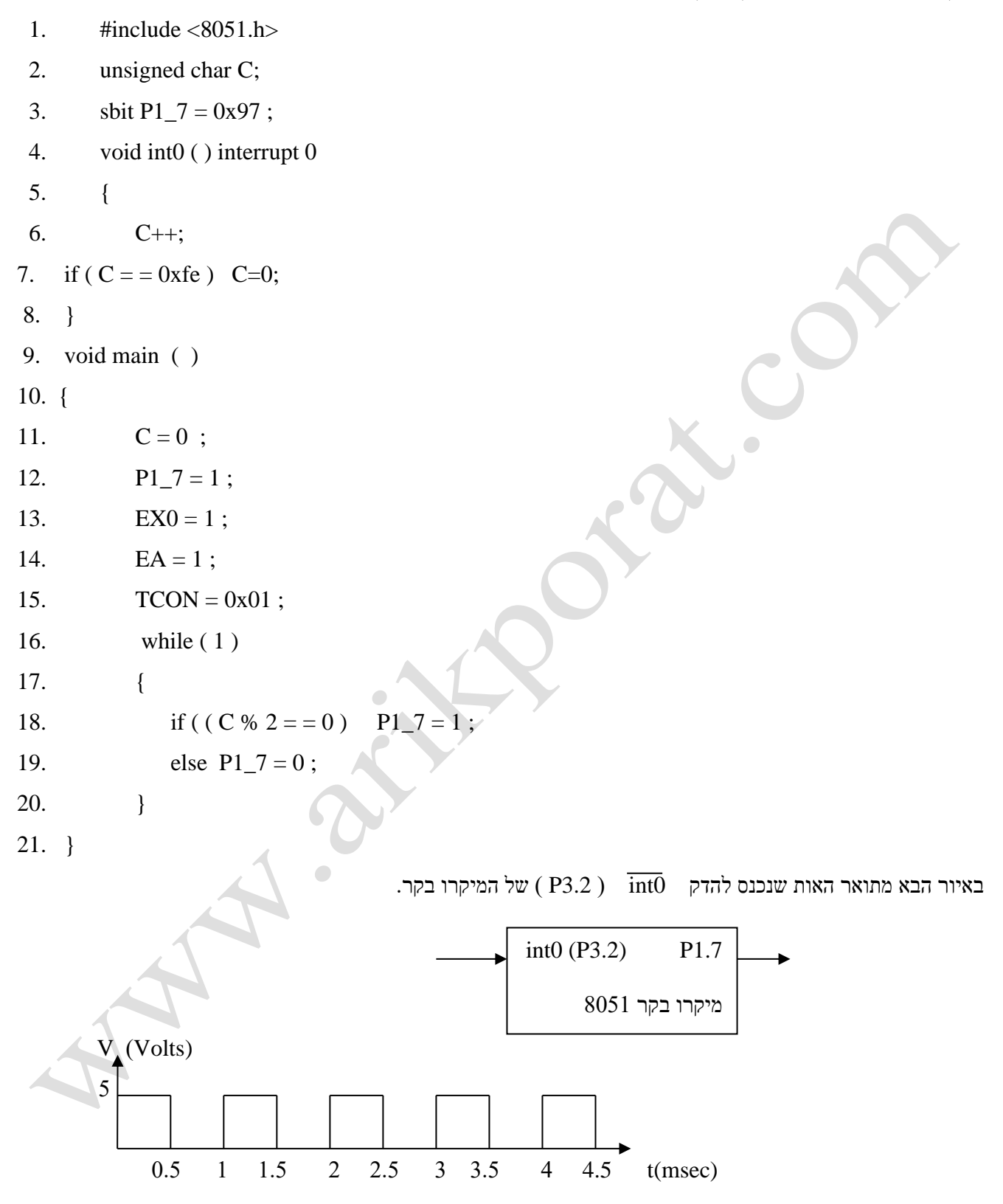

א. הסבר את ההוראות שבשורות 2 , 3 , 4 , 16 .

ב. הסבר את משמעות השורות 13 , 14 ו 15 . היעזר בדף הנוסחאות של המיקרו בקר לניתוח מילת הבקרה.

ג. העתק למחברתך את האות בהדק 3.2P וסרטט מתחתיו , בהתאמה , את צורת האות בהדק 7\_1P במהלך ביצוע התוכנית.

ד. משנים את ההוראה שבשורה 18 להוראה הבאה :  $7 = 1$ ; ו- $7 = 1$  ( (  $0 \leq 1$   $\leq 0$   $\leq 1$  . כיצד ישפיע שינוי זה על אות המוצא בהדק 7\_1P ? נמק .

#### **שאלה 56 ממבחן בשנת 2014**

נתון בלוק נתונים המתחיל בכתובת H50 בזיכרון הפנימי של המיקרו בקר 8051 וגודלו עשרים בתים. בלוק הנתונים מכיל ערכים שלמים ממינוס 9 ועד פלוס 9 .

כתוב תכנית בשפת 51C שתבצע את הפעולות :

.1 תאפס את תאי הזיכרון הפנימי שתוכנם הוא מספר שלילי.  $\,$  תסכם את הנתונים החיוביים בבלוק ותציב את הסכום בתא. שכתובתו fH4 בזיכרון הפנימי.

### **שאלה 57 שנת 2015**

באיור לשאלה [[נתונה מערכת מיקרו־בקר 8051 המחוברת לממיר אות תקבילי לאות ספרתי (A/D). כושר ההבחנה של הממיר הוא 0.02 V , כלומר: כאשר המתח במבוא הממיר הוא 0 V – המספר במוצא הממיר יהיה 00000000 , וכל תוספת של 0.02 V תגדיל את המספר במוצא הממיר ב־1. למיקרו־בקר חוברו שלוש נוריות LED : נורית LED אדומה להדק P2.2 , נורית LED צהובה להדק . P2.0 ונורית LED ירוקה להדק P2.1

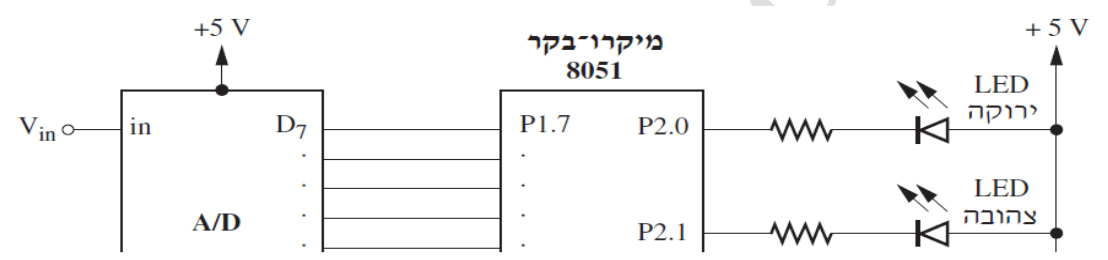

כתוב תכנית בשפת C של המיקרו־בקר 8051 שתבצע את הפעולות שלהלן:

- תקלוט את דגימת המתח מממיר ה־A/D לתוך משתנה מתאים.  $\cdot$ 1
- אם דגימת המתח שווה ל־4.5 V או גדולה יותר תידלק הנורית הירוקה.  $\mathbf{I}$  $\overline{2}$
- אם דגימת המתח גדולה מ־4.0 V וקטנה מ־4.5 V, תידלק הנורית הצהובה.  $\overline{\mathbf{H}}$
- III. אם דגימת המתח שווה ל־ 4.0 V או קטנה יותר תידלק הנורית האדומה.

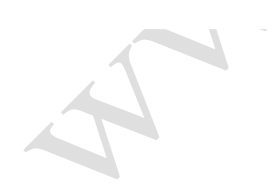

#### **שאלה 58 שנת 2015**

24 להלן תכנית בשפת C של המיקרו־בקר 8051 (תדר הגביש של המיקרו־בקר הוא MHz

```
1. #include < 8051.h
```

```
2. char tav;
```

```
3. unsigned char i = 7;
```

```
4. char msg[7] _at_ 0x40;
```

```
5. void main ()
```

```
6.\overline{\mathcal{L}}
```

```
7.TMOD = 0x20;SCON = \begin{vmatrix} 0x10; \end{vmatrix}8.
              TH1 = 0xfd;9. \,10.TL1 = 0xfd;TR1=1;11.12.while(i)\{13.14.i--;15.RI=0;
```

```
16.
                  while (!RI);
                  tav = SBUF;17.
```
 $msg[i] = \text{tav};$ 

```
18.
19.\}
```

```
20.}
```
- .18 הסבר את ההוראות שבשורות 4, 11, 12 ו־18.
- ב. הסבר את המשמעות של ההוראות שבשורות 8 ÷ 7 . היעזר בדף הנוסחאות של המיקרו־בקר לצורך ניתוח מילות הבקרה.
	- ג. הסבר מה מבצעת התכנית.

#### **שאלה 59 ) 2015(**

באיור לשאלה||נתונה מערכת של שערים לוגיים הממומשת בתוכנה על־ידי המיקרו־בקר 8051 . , היכולים לספק לה את כל הצירופים האפשריים. S1 ÷ S4 הקמערכת מופעלת באמצעות המתגים פונקציית המוצא של מערכת השערים הלוגיים מתקבלת בהדק P2.7 . נורית ה־LED המחוברת להדק P2.7 נדלקת או נכבית בהתאם לערך המתקבל במוצא של מערכת השערים הלוגיים. . CC ההדקים P1.0 ÷ P1.7 מחוברים לתצוגת שבעה מקטעים (7-seg) מסוג

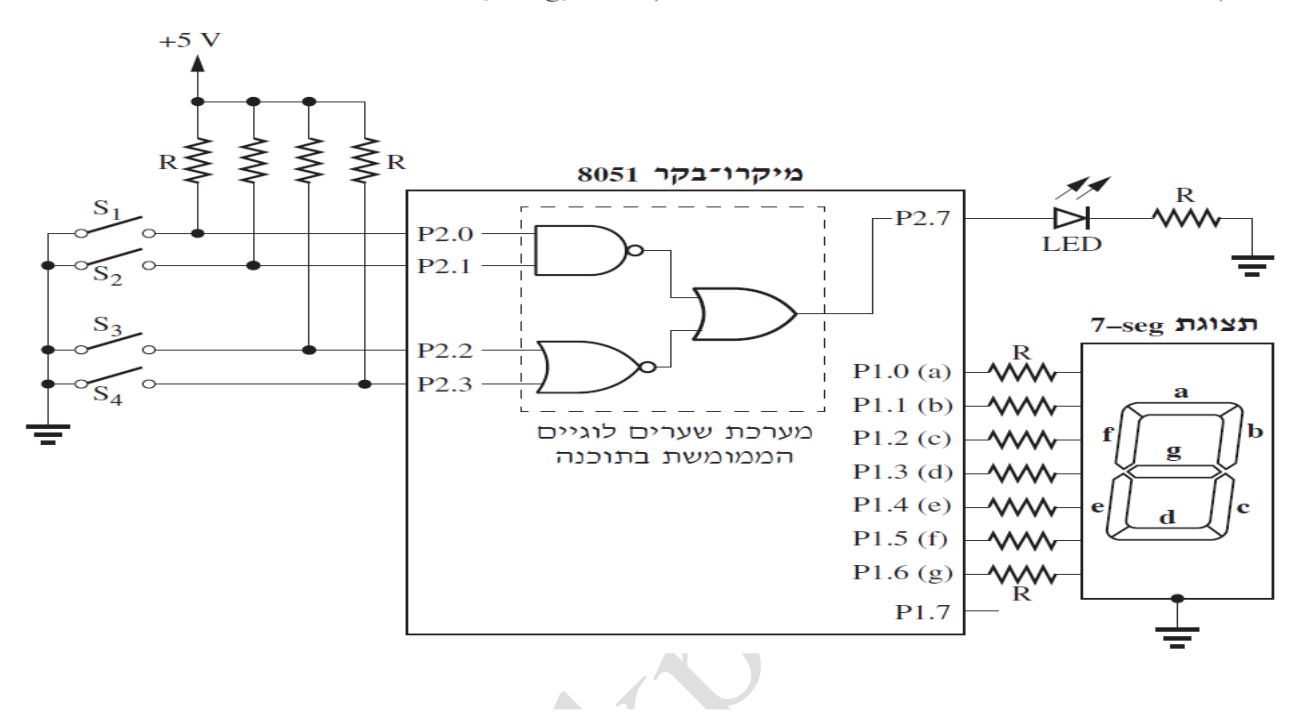

כתוב תכנית בשפת־הסף של המיקרו־בקר 8051 או תכנית בשפת C שלו, שתבצע את הפעולות שלהלן:

- תממש בתוכנה את הפונקציה הלוגית המתוארת באיור.  $\cdot$ .1
- תפיק את הרמה הלוגית במוצא ההדק P2.7, בהתאם לערך המתקבל במוצא של מערכת  $\cdot$ .2 השערים הלוגיים.
	- . תציג בתצוגת שבעת המקטעים (7-seg ) או 1, בהתאם לרמה שהתקבלה בהדק P2.7 .

## **שאלה 60 )2016(**

באיור לשאלה [] נתון מיקרו־בקר 8051 . ההדקים P<sub>1.3</sub> + P<sub>1.3</sub> שלו חוברו, בהתאמה, למפסקים .  $\mathrm{S}_4 \div \mathrm{S}_7$  וההדקים  $\mathrm{P}_{1.4} \div \mathrm{P}_{1.7}$  שלו חוברו, ההדקים ה-S $\mathrm{S}_3$ 

כמו־כן ונורית LED בחולה P<sub>2.0</sub> ונורית LED ורוקה להדק P<sub>2.1</sub> ונורית LED כחולה . להדק P<sub>2.2</sub>

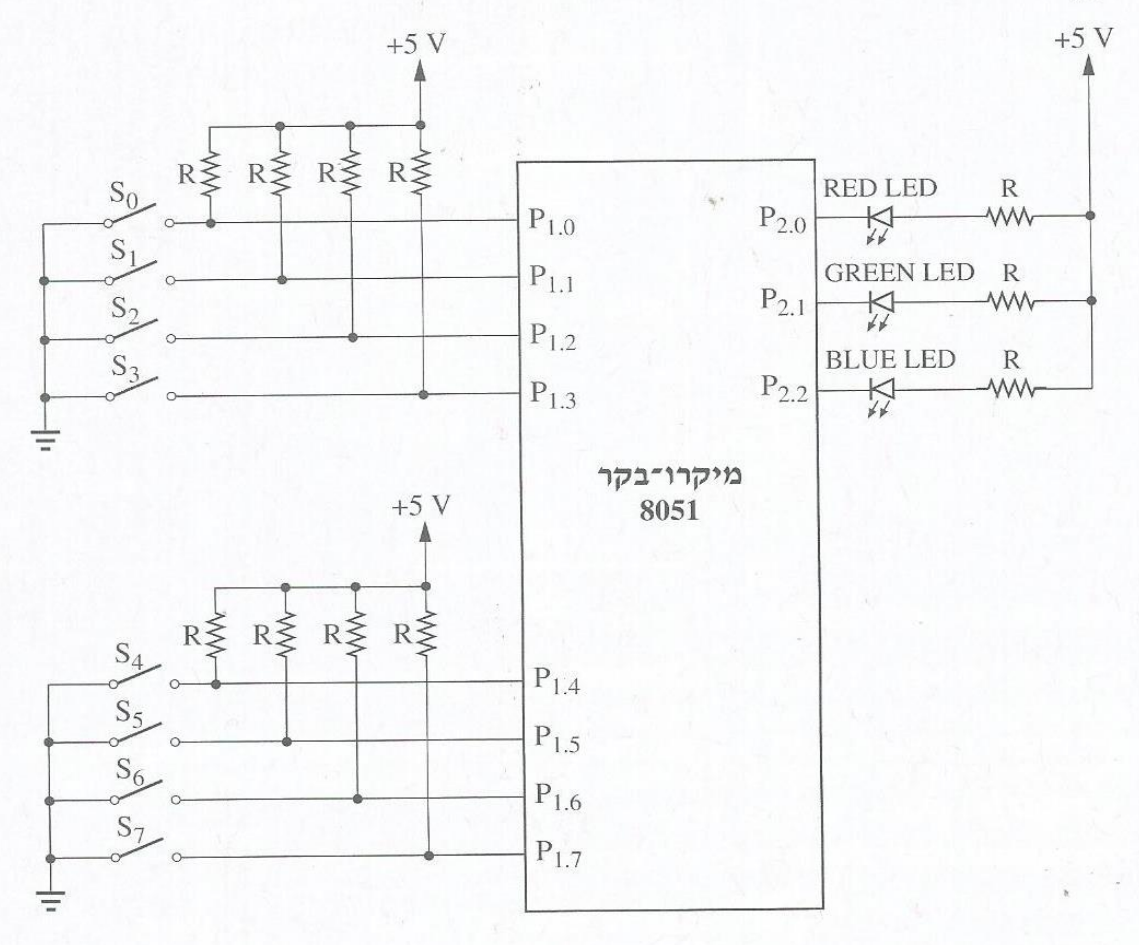

איור לשאלה∏

כתוב תכנית בשפת C של המיקרו־בקר 8051 , שתבצע את הפעולות שלהלן:

- .  $S_0 \div S_7$  תקלוט את מצב המפסקים  $\overline{1}$
- אם כל המפסקים פתוחים היא תדליק את נורית ה־LED הכחולה בלבד.  $.2$
- הה  $\mathrm{S}_0 \div \mathrm{S}_3$  אם לפחות אחד מהמפסקים סגור התכנית תבדוק אם מצב המפסקים  $.3$ . בהתאמה ,  $S_4 \div S_7$  כהתאמה
	- אם הוא זהה התכנית תדליק את נורית ה־LED הירוקה בלבד.

אם הוא אינו זהה - התכנית תדליק את נורית ה־LED האדומה בלבד.

## **שאלה 61 )2016(**

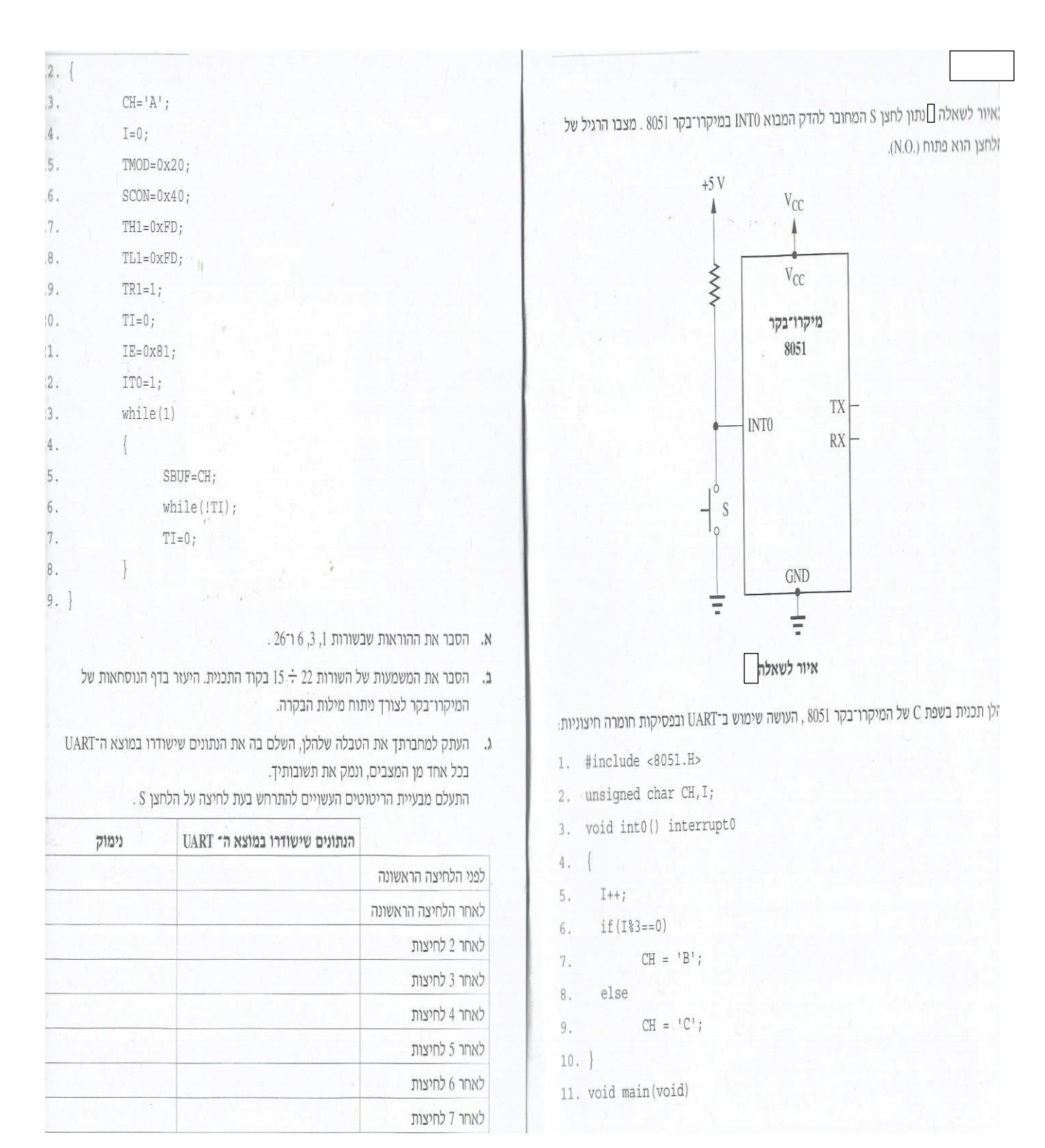

#### **שאלה 62 ממבחן שנת 2016**

באיור לשאלה D נתון מיקרו־בקר 8051 . מעוניינים לממש בתוכנה את המעגל הלוגי המתואר בתוכו.

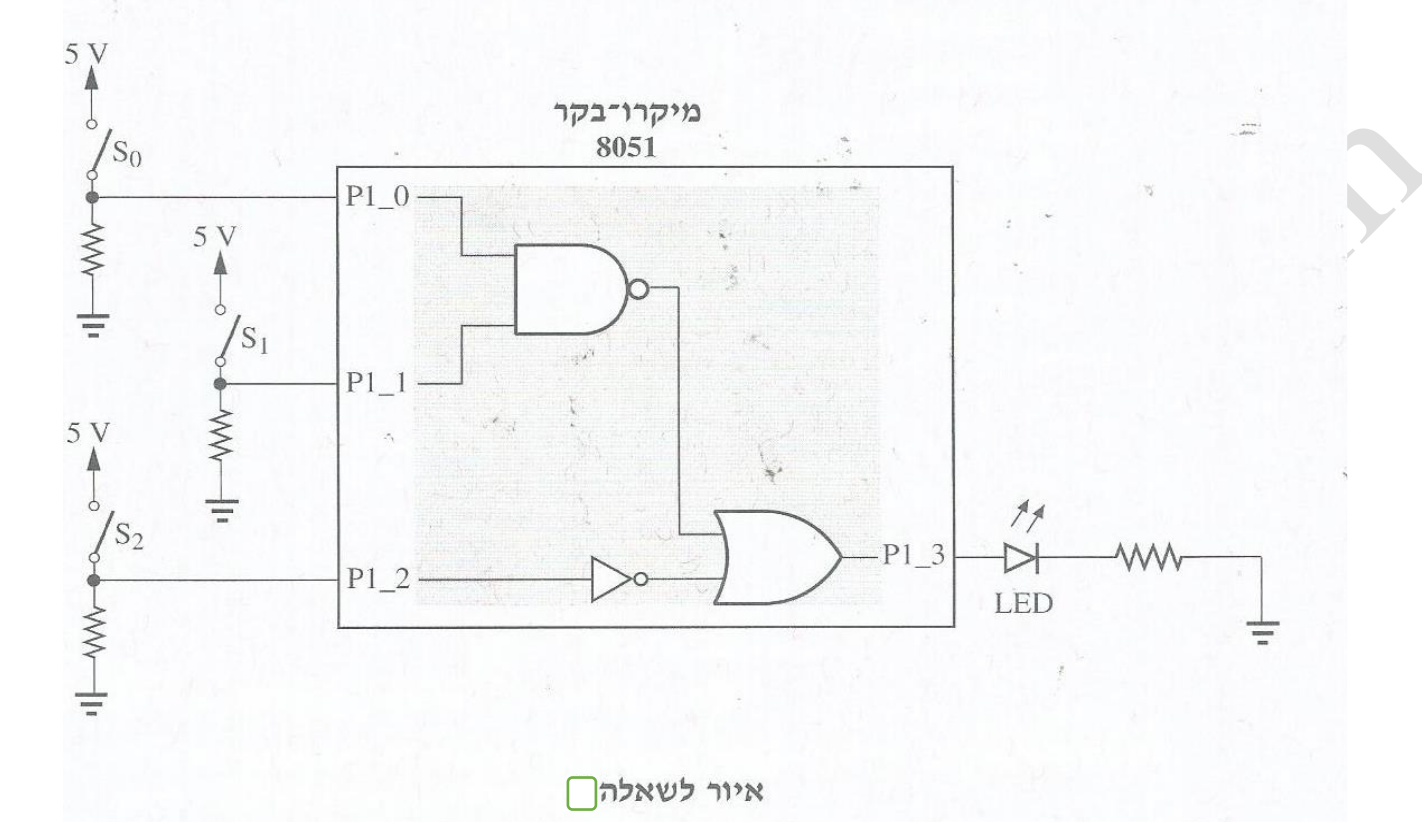

- א. כתוב תכנית בשפת־הסף של המיקרו־בקר 8051 שתממש את המעגל הלוגי המתואר באיור. על התכנית:
- , P1\_0 ÷ P1\_2 לקלוט את הרמה הלוגית של המפסקים  $S_0 \div S_2$  דרך שלושת ההדקים P1\_2 + P1\_0  $\cdot$ 1 בהתאמה.
	- לחשב את הרמה הלוגית במוצא המעגל הלוגי, ולהציג אותה על־ידי נורית ה־LED  $.2$ במוצא ההדק P1\_3 .

#### שאלה 63 (2017)

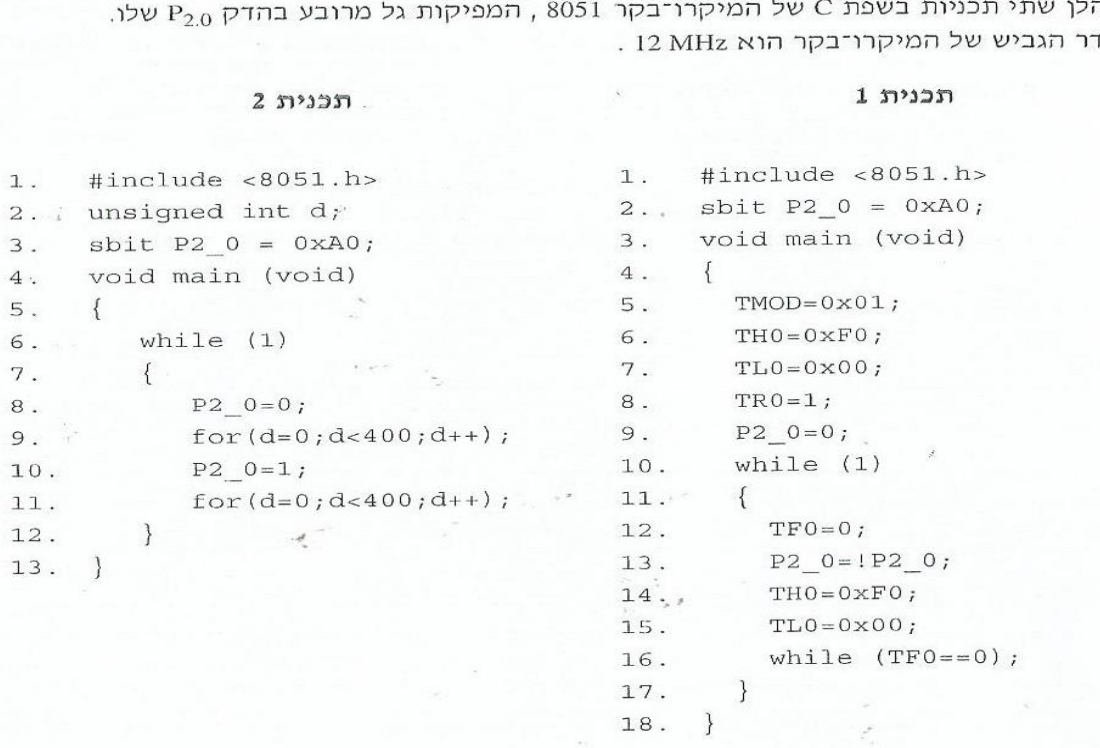

לה תו

- א. הסבר את ההוראות שבשורות 2, 10, 13 ו־16 בתכנית 1.
- . מעוניינים להקטין פי 2 את זמן־המחזור של האות המופק בהדק P<sub>2.0</sub> . רשום את הנדרש  $\mathbf{L}$ כדי לבצע זאת בתכנית 2.
- יש צורך להפיק אות, מדויק ככל שניתן, שתדרו יהיה 1kHz ומחזור הפעולה שלו יהיה 50%.  $\cdot$
- קבע באיזו משתי התכניות נבון יותר להשתמש כדי להפיק תדר מדויק. נמק את תשובתך.  $.1$

 $\sim$  $\blacksquare$ 

שנה את קוד התכנית שבחרת כדי להפיק אות בתדר הזה.  $.2$ 

### $(2017)$  64 שאלה

פלינדרום הוא מספר, מילה, משפט או כל רצף סמלים אחר, שניתן לקרוא משני הכיוונים, מימין לשמאל או משמאל לימין, ולקבל תוצאה זהה. למשל:

מספר פלינדרומי - 10000001, 01100110, 10100101

מילה פלינדרומית - שמש, תות, מילים

משפט פלינדרומי – רבע הלילה עבר

כתוב תת־שגרה בשפת C של המיקרו־בקר 8051 , שתבצע את הפעולות שלהלן:

- תבדוק אם תוכנו של התא שכתובתו 40H בזיכרון הפנימי של המיקרו־בקר 8051 הוא  $\cdot 1$ פלינדרום.
- אם תוכנו של התא שכתובתו 40H הוא פלינדרום היא תשאיר את תוכן התא ללא שינוי.  $.2$ אם לא - היא תאפס את תוכן התא.

VOIU ma

void int1() interrupt 2

 $\{$ 

 $\mathcal{E}$ 

 $\{$ 

באיור לשאלה □ נתון מיקרו־בקר 8051 , שלהדק הפסיקה INTI שלו חובר לחצן S . ,<br>נוריות ה־L $\rm L_{0}$ , ב $\rm L_{10}$  , חוברו בהתאמה להדקים  $\rm P_{1.0}$  של המיקרו־בקר.

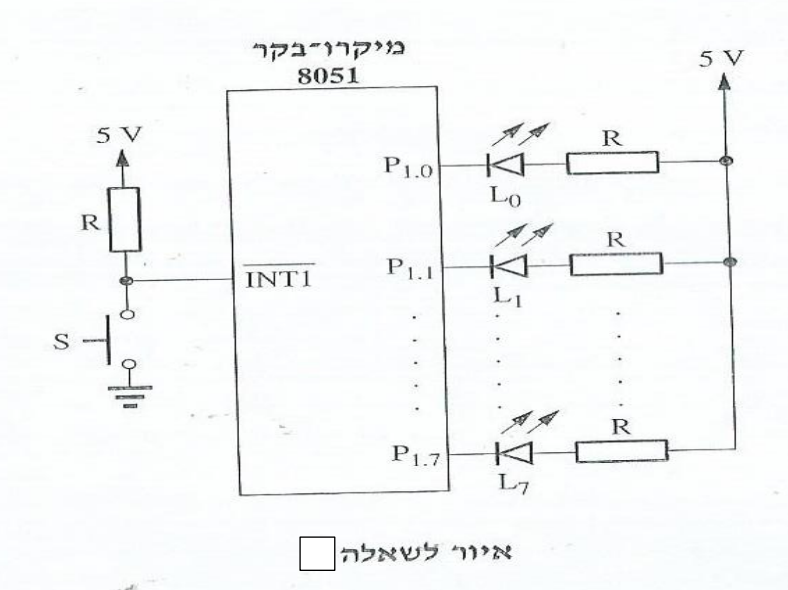

.<br>להלן המבנה הכללי של תכנית בשפת C של המיקרו־בקר 8051, הכוללת פונקציה ראשית ופונקציית־פסיקה:

 $\mathcal{E}$ .<br>כתוב פונקציה ראשית main , שתאפשר פסיקה במבוא INTI בירידת השעון של<br>המיקרו־בקר 8051. חדלים את בנובות U1 חלויי א י השער, השער המיקר במבוא INTI בירידת השער , המיקרו־בקר ו<br>המיקרו־בקר 8051, תדליק את הנורית L<sub>0</sub> בלבד, ותמתין לפסיקות נוספות. כתוב פונקציית־פסיקה, שתדליק בכל פעם שהלחצן S נסגר נורית LED נוספת לאלו שכבר<br>דולקות, החל מ־L<sub>L ו-</sub>L ועד L<sub>L</sub> הפסיקה תיחסם באשר כל נוכנר נורית LED נוספת לאלו שכבר ב

ו נוספת לאלו שכבר LED וויית בכל פעם שהלחצן S נסגר נורית.<br>דולקות, החל מ־L<sub>1</sub> ועד L<sub>7</sub> הפסיקה תיחסם כאשר כל נוריות ה־L<sub>0</sub> + L<sub>7</sub> , L<sub>0</sub> דולקות, החל מ־L<sub>1</sub> ו

#### **שאלה 66 ) ממבחן תשע"ח - מרץ 2018 (**

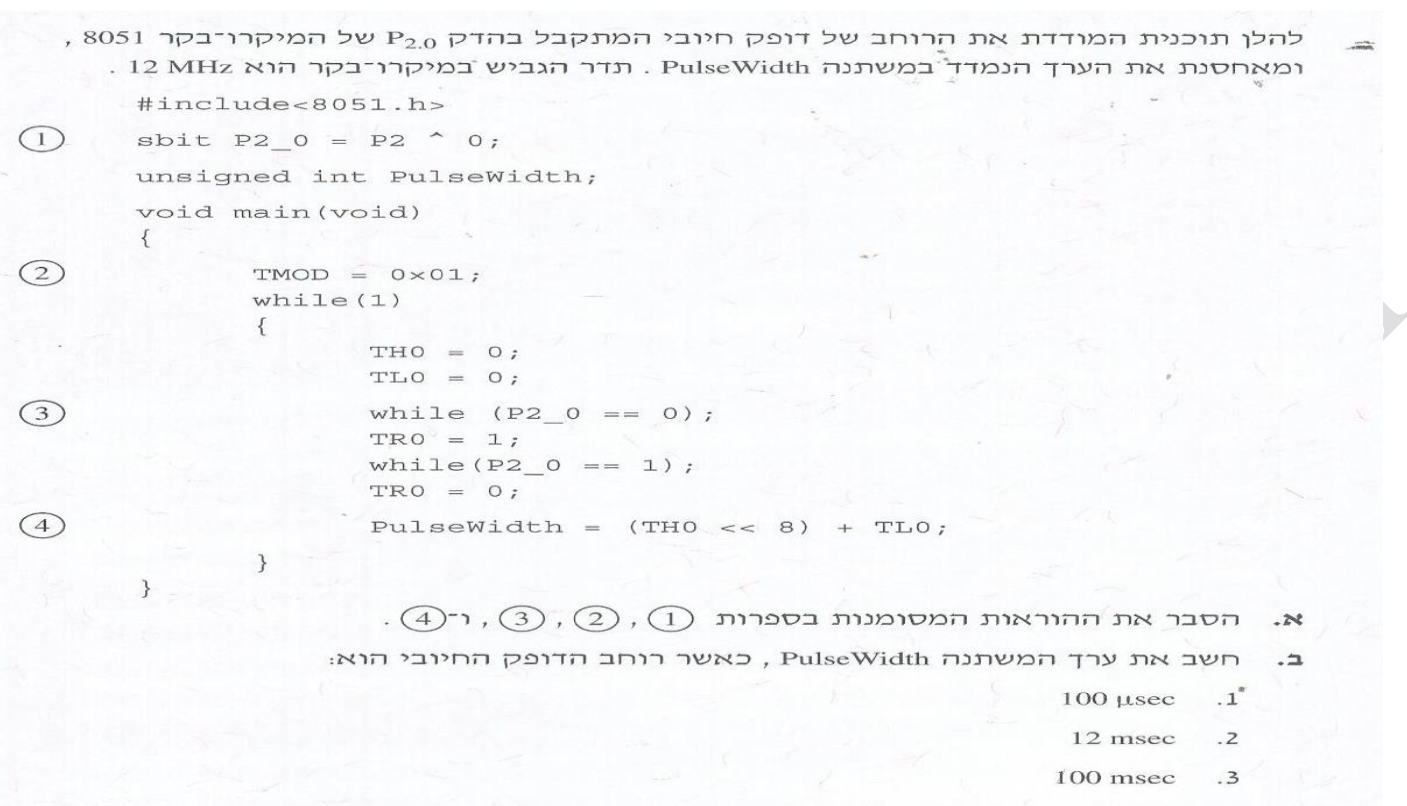

הערה: בחישוביד הזנח את זמני הפקודות בתוכנית.

מהו רוחב הדופק המרבי שניתן למדוד באמצעות התוכנית הזוז נמק את תשובתך.  $\cdot$ 

 $\bigcirc$ 

#### **שאלה 67 ) ממבחן תשע"ח - מרץ 2018 (**

הדרישות מו התוכנית:

 $.1$ 

באיור לשאלה 7 נתונים נורית LED המחוברת להדק P2.2 של המיקרו־בקר 8051 ומפסק המחובר להדק הפסיקה INTI שלו.  $5<sub>5</sub>$ 

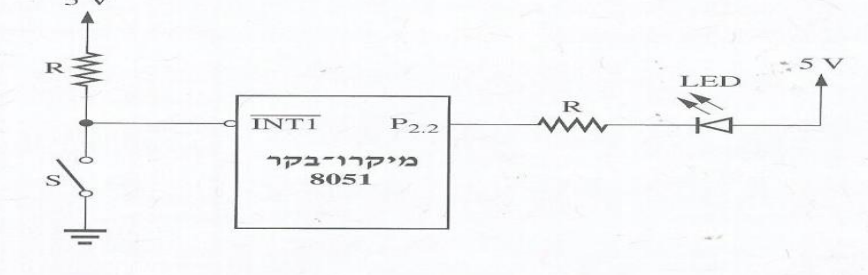

#### איור לשאלה 7

כתוב תוכנית הכוללת פונקציית main ותוכנית פסיקה, שהמבנה שלה יהיה:

בפונקציית main נדרש לבצע את הפעולות האלה:

איפשור פסיקה במבוא INTI בירידת השעון

 $\#$ include <8051.h> void main (void)  $\left\{ \right.$  $\overline{1}$ void int1 interrupt 2

כיבוי נורית ה־LED תוכנית הפסיקה תגרום לנורית ה־LED להידלק למשך שנייה אחת בכל אחת מ־10 הפסיקות  $\overline{z}$ הראשונות. לאחר 10 פסיקות תיחסם תוכנית הפסיקה. הערה: לרשותך פונקציית השהיה המקבלת ערך במילי־שניות – delay (int msec) .

#### **שאלה 68 ) ממבחן תשע"ח - מרץ 2018 (**

.<br>במגרש חניה יש שתי שורות של חניות, שבכל אחת מהן ארבעה מקומות, כמתואר באיור לשאלה מעל כל מקום חניה מותקן חיישן, המספק '1' כאשר מקום החניה תפוס ו־'0' כאשר הוא פנוי.

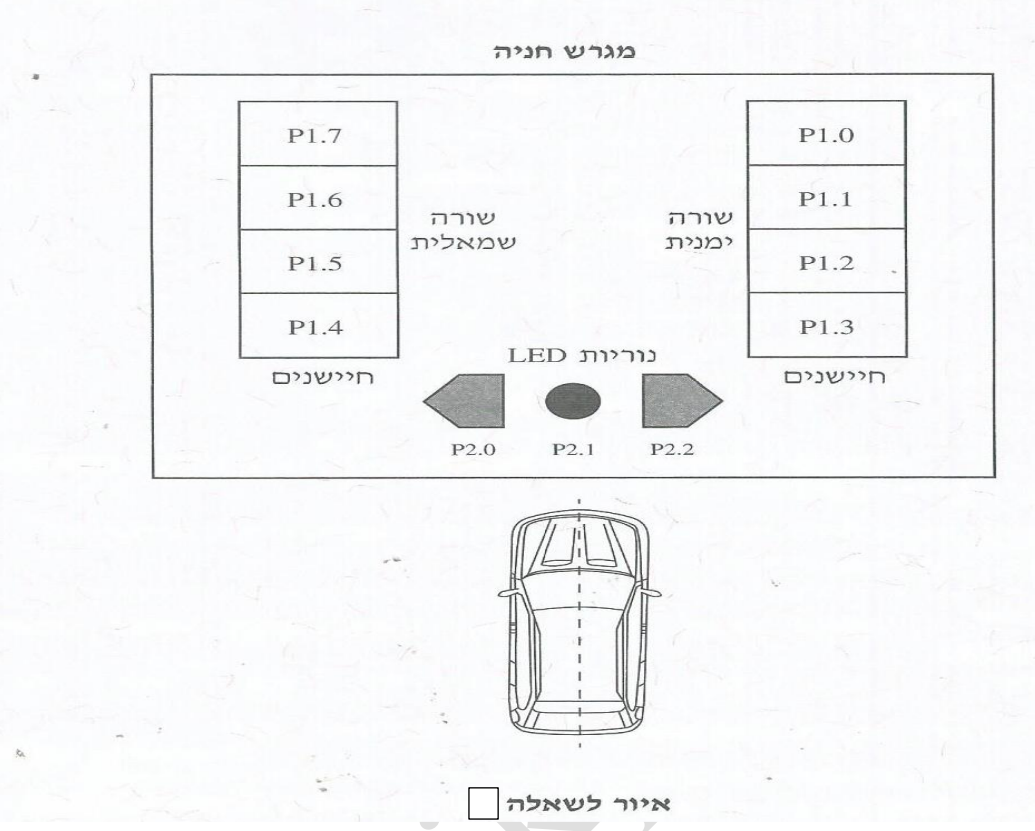

, ארבעת החיישנים בשורה הימנית מחוברים להדקים  $P_{1.0} \div P_{1.0} \div P_{1.0}$  של מיקרו־בקר 8051 , וארבעת החיישנים בשורה השמאלית מחוברים להדקים  $P_{1.4} \div P_{1.7}$  שלו.

בכניסה למגרש החניה ישנן שלוש נוריות LED , המחוברות להדקים P<sub>2.0</sub> + P<sub>2.0</sub> של המיקרו־בקר. הן משמשות כנוריות חיווי לרכב המבקש לחנות במגרש, ונדלקות כאשר המיקרו־בקר מספק להן '1':

- נורית ה־LED הירוקה השמאלית מחוברת להדק P<sub>2.0</sub> ונדלקת כאשר יש מקום חניה פנוי בשורה השמאלית.
- נורית ה־LED הירוקה הימנית מחוברת להדק P2.2 , ונדלקת כאשר יש מקום חניה פנוי בשורה הימנית.
	- נורית ה־LED האדומה מחוברת להדק P<sub>2.1</sub> , ודולקת כאשר אין מקום חניה פנוי במגרש.

כתוב תוכנית בשפת C של המיקרו־בקר 8051 למימוש מערכת החניה הזו.

 $\alpha$ 

 $\mathcal{L}_{\mathbf{X}}$  .

 $\sim$ 

#### **שאלה 69 )תש"פ - מרץ 2020 (**

. בשאלה זו יש לשנות את הכתובות המתחילות ב 2000H והלאה ל 200H והלאה בהתאמה

כתוב תת־שגרה בשפת־הסף של המיקרו־בקר 8051 או תוכנית בשפת C שתבצע את הפעולות האלה:

- 1. תגדיר בלוק נתונים המתחיל בכתובת 2000H בזיכרון החיצוני של המיקרו־בקר וגודלו 100 בתים.
	- 2. תציב בבלוק הנתונים:
- החל מהתא שכתובתו 2000H עד התא שכתובתו 2031H מספרים זוגיים בסדר עולה מ־0 עד 98 (בבסיס 10).
- החל מהתא שכתובתו 2032H עד תא שכתובתו 2063H מספרים אי־זוגיים בסדר יורד מ־99 עד 1 (בבסיס 10).

להלן דוגמה עבור בלוק הנתונים הזה:

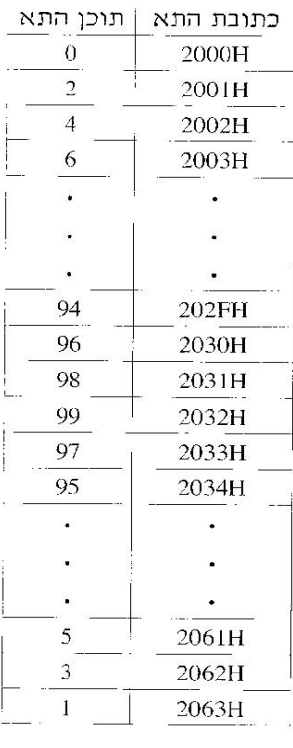

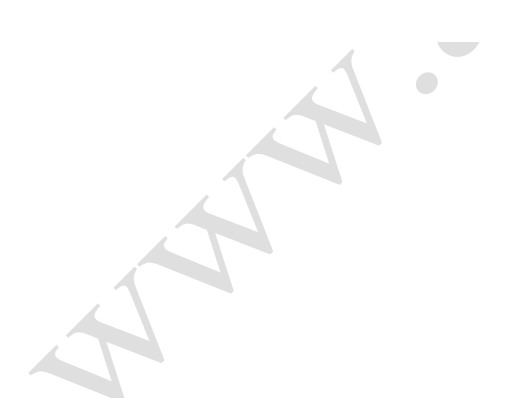

#### <u>שאלה 70 (תש"פ – מרץ 2020)</u>

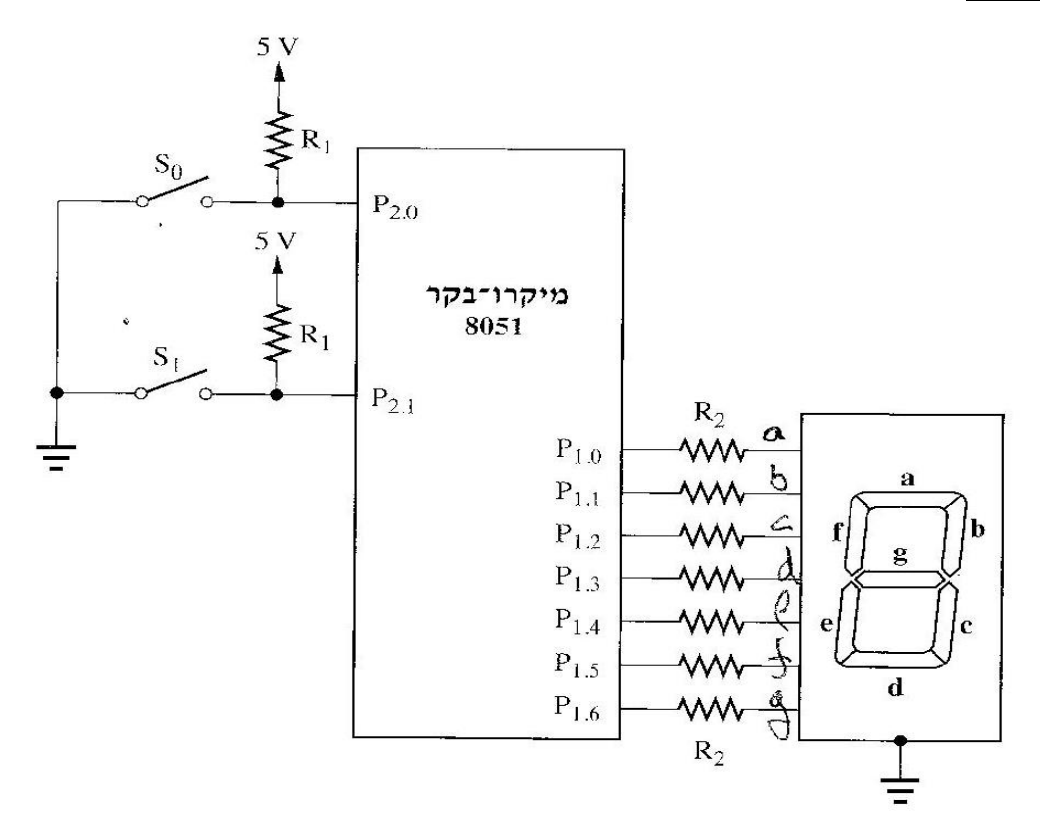

#### איור לשאלה 7

 $\cdot$   $P_{2,0}$ ו־תאמה להדקים  $S_0$  ו־ $S_0$  ו־המחוברים בהתאמה להדקים המערכת המופעלת ה ת הדקים (קתודה משותפת). ההדקים (7-seg) ההדקים (7-seg) החדקים (קתודה הדקים (P $\rm _{1.6}$  + P $\rm _{1.0}$ כתוב תוכנית בשפת C של המיקרו־בקר 8051 שתבצע את הפעולות האלה:

- . תקרא את מצב המפסקים המחוברים להדקים P<sub>2.0</sub> ו־P<sub>2.1</sub>.
- ו" (2 . תציג בתצוגת שבעת המקטעים (7-seg) את הערך המספרי (0, 1, 2 או 3) המתקבל בהדקים P<sub>2.0</sub> ו"

#### $(2020$  שאלה 71 (תש"פ – מרץ 2020)

באיור לשאלה 8 נתון מיקרו־בקר 8051 המממש מעגל לוגי כלשהו.

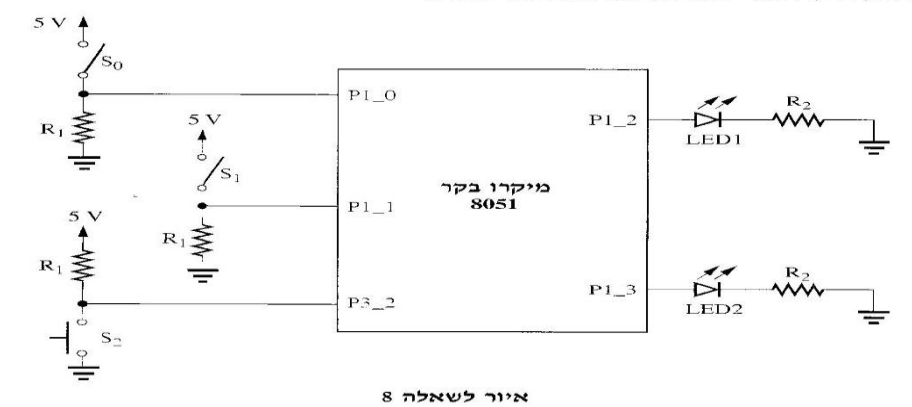

.<br>התוכנית שלהלו נכתבה למימוש המעגל הלוגי. התוכנית כתובה בשפת C של המיקרו־בקר 8051 .

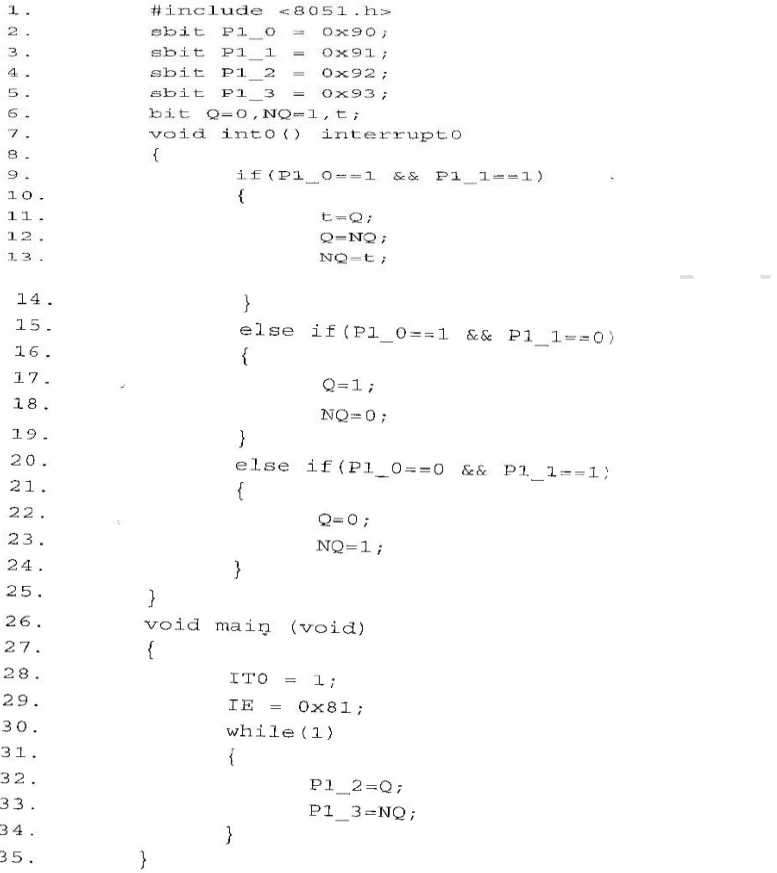

- .  $9$ ר 7 , 6 , 2 הסבר את ההוראות שבשורות  $\,$  7 , 6  $\,$  $\cdot^{\mathcal{N}}$  $(7728)$
- לפניך ארבעה היגדים המתייחסים לקוד התוכנית. בחר את ההיגד הנכון מבין הארבעה. העתק אותו  $\overline{a}$  $(773.9)$ למחברתך ונמק את בחירתך.
	- 1. כאשר הרמה הלוגית של הדק P3\_2 נמוכה, הפונקצייה int0 תופעל באופן מחזורי.
	- 2. בקוד התוכנית הראשית אין זימון לפונקצייה int0 , ולכן הפונקצייה הזו לא תופעל.
- ירידה ברמה הלוגית של הדק P3\_2 (מגבוהה לנמוכה) תגרום לתוכנית לעבור לפונקצייה int0 .  $\overline{\mathbf{3}}$
- 4. בתחילה תופעל הפונקצייה int0 על־ידי המיקרו־בקר, ובהמשך תופעל הפונקצייה ( )main , על־פי סדר כתיבת הפונקציות בקוד התוכנית.

## **שאלה 72**

במגרש חניה ממוקמים שמונה חיישנים למיקום רכב. המגרש מחולק לארבע חניות בצידו הימני של המגרש וארבע חניות בצידו השמאלי של המגרש. ארבע החיישנים של הצד הימני מחוברים להדקים P1.3 P1.0- P1.3 וארבע החיישנים של הצד השמאלי מחוברים להדקים P1.4 - P1.4. כאשר רכב נמצא בחנייה החיישן סגור. בנוסף במגרש החניה קיימים שלוש נורות LED: שתי נורות LED בצבע ירוק ונורה LED בצבע אדום. נורות ה-LED מחוברים להדקים P2.0-P2.2 המשמשים לחיווי לפי המצבים הבאים :

- נורת LED הימנית בצבע ירוק המחוברת להדק -P2.2 תדלק כאשר יש מקום חניה פנוי  $\bullet$ בצד הימני של המגרש.
- נורת LED השמאלית בצבע ירוק המחוברת להדק P2.0 תדלק כאשר יש מקום חניה פנוי בצד השמאלי של המגרש.
- נורת LED בצבע אדום המחוברת להדק P2.1 מהבהב כל שניה כאשר אין מקום בחניה. לצורך יצירת השהיות בין הדלקות נתונה פונקציית השהייה במילי שניות :

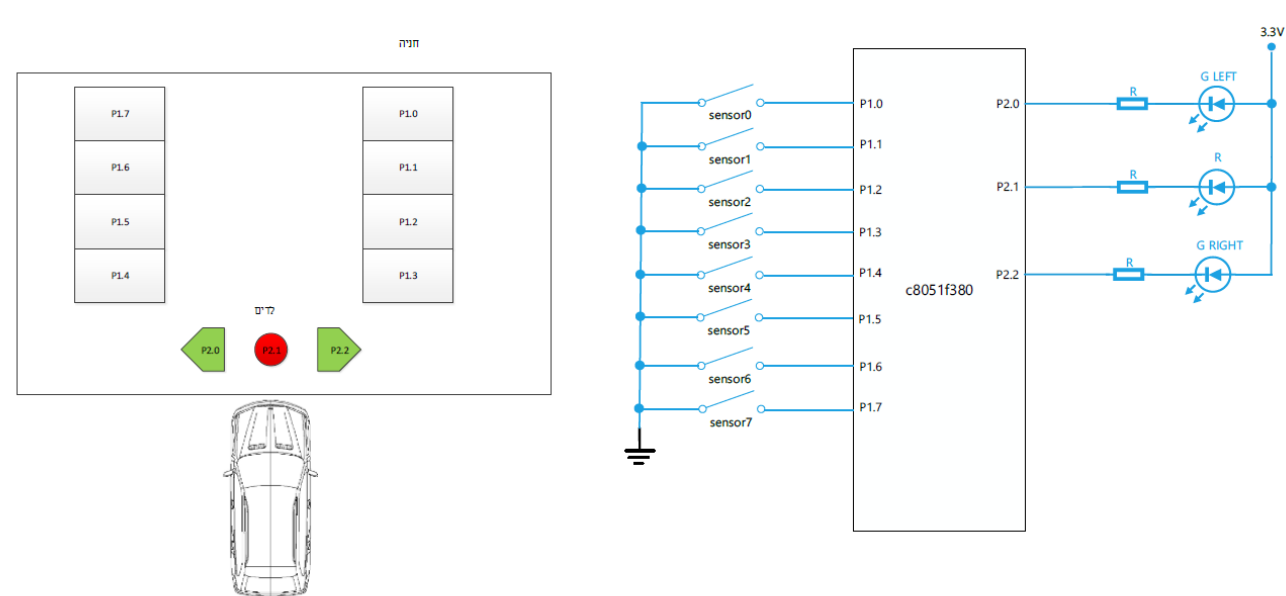

delay ms (int ms)

הנח שהתוכנית כוללת אתחול תדר השעון וביטול פעולת WDT .

- כתבו תוכנית המפעילה את נורות ה-LED בהתאם למצבים שהוגדרו.  $\cdot^{\aleph}$
- כתוב פונקציה בשם (NumberParking שתספור את מספר המקומות הפנויים ותחזיר ערך  $\overline{a}$ **זה.**

**פתרון**

 $\mathbf{R}$ 

```
#include "compiler defs.h"
#include "C8051F380 defs.h"
void Init Device (void);
void delay ms (int ms);
sbit G LEFT=P2^0;
sbit R = P2^1;
sbit G RIGHT=P2^2;
void main() {
      Init Device ();
      // LEDS OFF
      G LEFT=1;
      R=1;G RIGHT=1;
      while (1) {
            if((P1&0x0F) != 0)G RIGHT=0;else
                  G RIGHT=1;
            if ((PI&0xF0) != 0)
                  G LEFT=0;else
                  G LEFT=1;
            if (P1 == 0)R=!R;delay<sub>ms</sub>(1000);
            \}else
                   R=1;\}\overline{\mathbf{a}}
```

```
U8 NumberParking () {
       U8 i, cnt=0;
        for (i=0; i<8; i++) {
             if (P1 \& (1<<i))cnt++;\}return cnt;
\overline{\phantom{a}}
```
 $\mathbf{L}$ 

### .**73**

נתונה המערכת הבאה הכוללת מיקרו-בקר C8051F380, תצוגה Segment 7 ושני לחצנים (ללא ריטוטים).

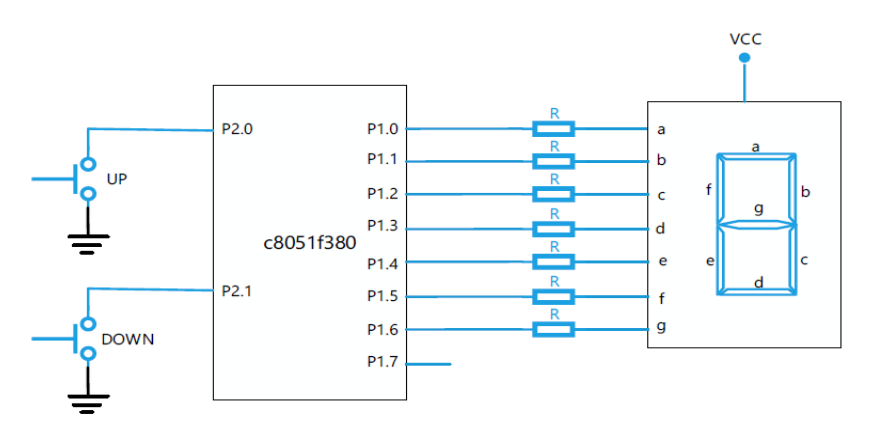

להלן קוד התוכנית

```
#include "compiler defs.h"
#include "C8051F380 defs.h"
void Init Device (void) ;
code unsigned char table[10]={ 0x3f, 0x06, 0x5b, 0x4f, 0x66,
                                        0x6d, 0x7d, 0x07, 0x7f, 0x6f };
sbit UP = P2^0;
sbit DOWN=P2^1;
void main () {
       int cnt=0;
       Init Device ();
       P1 = \sqrt{\text{table}}[0];while(1)\left\{ \right.if (!UP)if (\text{cnt} < 9) cnt++;
                       Pl = \simtable[cnt];
                       while(!UP);
               \overline{\ }if (!DOWN) {
                       if (cnt>0) cnt--;Pl = \simtable[cnt];
                       while (!DOWN) ;
               \}\}\overline{\phantom{a}}
```
- א. הסבר מה מבצעת התוכנית.
- מה יוצג בתצוגת Tsegment בזמן אתחול הבקר. **.** ــ
	- $P1$ =~table[cnt]; : הסבר את הפקודה  $\lambda$
- while(!DOWN); while(!UP); : למה נועדו הפקודות  $\mathbf{.7}$
- ה. שנה את התוכנית כך שלחיצה אחת על לחצן UP תקדם את המונה כל שנייה מהערך הקיים עד 9 ותעצור ולחיצה אחת על DOWN תמנה מטה כל שנייה עד לערך 0 ותעצור. לצורך יצירת השהיות בין הדלקות נתונה פונקציית השהייה במילי שניות:

delay ms (int ms)

**פתרון**

- א. התוכנית משמשת כמונה בתחום 9- 0. קידום ערך המונה באחד מתבצע באמצעות לחצן UP, חיסור אחד מערך המונה מתבצע באמצעות לחצן DOWN . תוצאת המניה תוצג על . 7 Segment הבי תצוגה
	- ב. בזמו אתחול הבקר והפקודה :P1=~table[0] תגרום להצגת הספרה 0 בתצוגה.
- הפקודה :P1=~table[cnt] תשלח ל-P1 ערך שיגרום להצגת הערך של cnt בתצוגה  $\lambda$ הסבר: cnt מצביע על מיקום במערך מ-0 עד 9, הערך מהטבלה עובר היפוך ~ וגורם לנורות ה-LED המקבלים י0י לוגי לדלוק (אנודה משותפת)  $b$  LED לדוגמה – עבור P1 cnt=1 יקבל את ההיפוך של 0x06 כלומר 11111001 לכן נורות ו- c יפעלו ונקבל את הערד 1 בתצוגה.
	- ד. הפקודות נועדו להמתנה לשחרור הלחצו , אחרת המונה היה מתקדם במהירות לפי זמו הלולאה.

```
#include "compiler defs.h"
#include "C8051F380 defs.h"
void Init Device (void);
void delay ms (int ms);
code unsigned char table[10]= \{0x3f, 0x06, 0x5b, 0x4f, 0x66,0x6d, 0x7d, 0x07, 0x7f, 0x6f };
sbit UP = P2^0;
sbit DOWN=P2^1;
void main() {
       int cnt=0;
       Init Device();
       P1 = \left[\n \text{table}[0]\n \right]while (1)\mathcal{A}if (!UP) {while (\text{cnt} < 9) {
                             delay ms(1000);
                             cnt++;P1 = \text{table}[\text{cnt}];\mathcal{E}\mathcal{E}if (!DOWN) {
                      while (\text{cnt} > 0) {
                             delay ms(1000);
                             cnt--;P1 = \text{table}[\text{cnt}].\mathcal{E}\}\}\}
```
נתונה התוכנית הבאה המייצרת גל ריבועי בהדק P2.0 בהתאם לערך המתקבל בפורט P1 תדר השעון SYSCLK הוא 12MHz:

```
#include "compiler_defs.h"
#include "C8051F380 defs.h"
void Init Device (void) ;
sbit P2 0 = P2 \land 0;void main (void) {
     Init Device();
      TMOD = 0x03;P2 \t0 = 0;while (1)\left\{\right\}if (P1 == 0) {
                  TR0 = 0;P2 \ 0 = 0;\mathcal{E}else fTR0 = 1;TF0 = 0;TL0 = P1;while (TFO == 0);
                  P2 \t0 = 1;TF\overline{0} = 0;
                  TLO = 256 - P1;while (TF0 == 0);
                  P2 \t0 = 0;\}\}
```
 $\overline{\mathcal{X}}$ 

להלן צילום מסך של אתחול Timer 0 באמצעות תוכנת Configuration Wizard 2

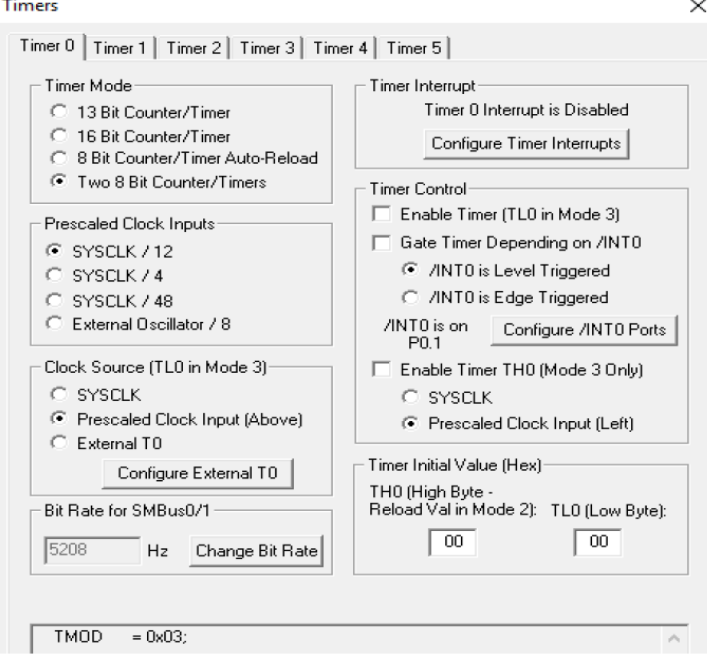

וציין באיזה תדר פועל הטיימר. TMOD = 0x03; והסברו את הפקודה  $\cdot^{\aleph}$ 

- צייר עם ערכי הזמן את צורת הגל בפורט P2.0 עבור: ב.
	- $P1=0$  $\cdot$ 1
	- $P1 = 0 \times 80$  $\overline{2}$
	- $P1 = 0x20$  $\cdot$ 3
	- $P1 = 255$  $.4$

הערה : ניתן להזניח את זמני הפקודות .

ג. הצע דרך להגדיל פי 2 את תדר גל המוצא בפורט P2.0

74 פתרוו

א. אוגר הבקרה TMOD אחראי לפעולת 1/TIMER0

זהו מבנה רגיסטר :

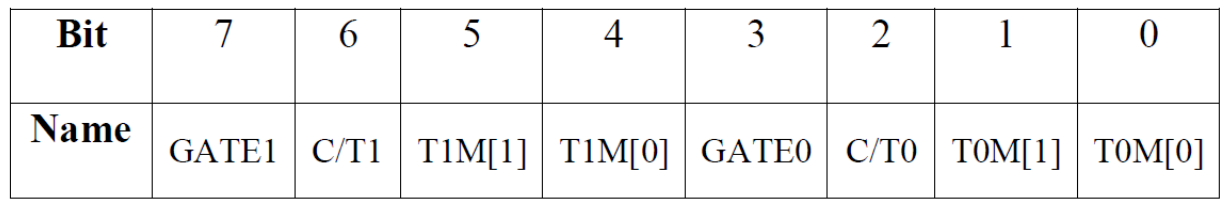

- עבור ערך  $0x03$  המונה 0 פועל במוד 3 בו פועלים 2 מונים של 8 סיביות והמונים פועלים כ **TIMER** 

ב. 1. נקבל מתח 0 במוצא.

. המוצא יהיה 0 בזמן שהטיימר ימנה מעלה מהערך 128= $0x80$  עד שיגיע ל-0 (אחרי , הערך 255 ואז הדגל TF0 עולה ל-1) כלומר 128 מחזורי שעון של 1usec (12MHZ/12), . לאחר מכן המוצא יהיה עני לוגי והמונה סופר מעלה מהערך 128=128-256 עד 0. לכן נקבל גל מחזורי עם 128usec במצב '0' ו-'1' לוגי.

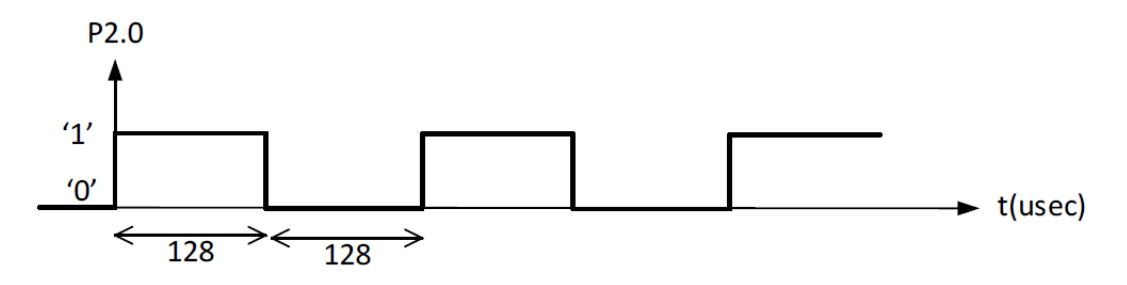

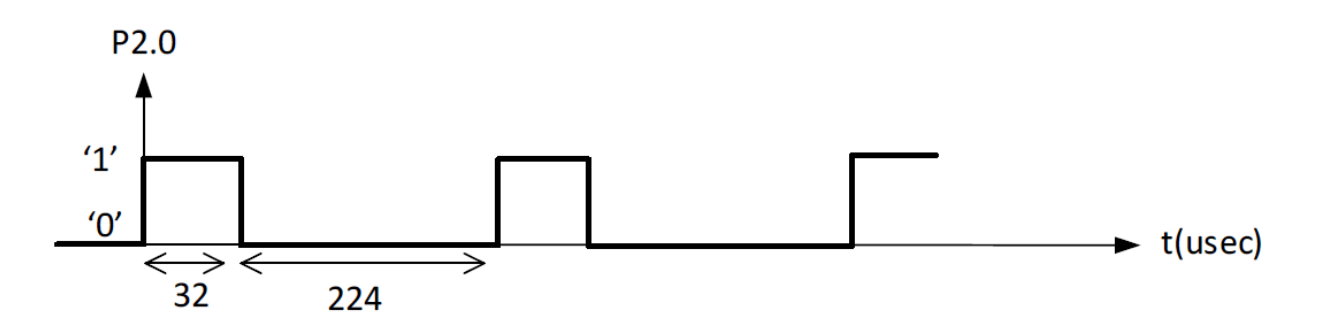

3. י0י לוגי במוצא במשך 224usec ו-11י לוגי במשך 32usec

4. עבור ערך 255, '0' לוגי במשך 1 מחזור ו-255 מחזורים עבור '1 לוגי

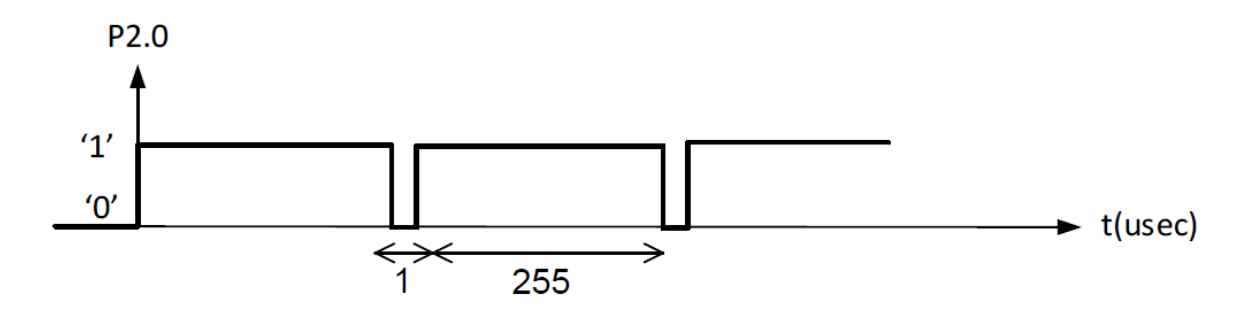

ג. אפשרות אחת היא להגדיל את תדר השעון מ- 12MHz ל-24MHz

 $.75$ 

נתונה התוכנית הבאה המודדת רוחב פולס חיובי בהדק P2.0 ומאכסנת את הערך הנמדד במשתנה pulseWidth. המיקרו-בקר מאותחל לתדר SYSCLK של 12MHz ומחולק ב- 12 עבור **TIMER0** 

```
#include "compiler defs.h"
#include "C8051F380 defs.h"
void Init Device (void);
sbit P2 0 = P2 \cap 0;
void main (void) {
     U16 pulseWidth;
      Init Device ();
      TMOD = 0x01;while (1) {
           TH0 = 0;TLO = 0;while (P2 0 == 0);
            TR0 = 1;while (P2 0 == 1);
            TR0 = 0;PulseWidth = (TH0 \lt t 8) + TL0;\}\mathcal{F}
```
- $TMOD = 0x01$ ; הסברו את ההוראה
- ב. ציינו את ערך המשתנה pulseWidth , כאשר רוחב הפולס החיובי הוא :
	- 100 usec .1
	- $12$  msec  $.2$
	- 100 msec .3

<del>הערה</del> : ניתן להזניח את זמני הפקודות .

- ג. מהו רוחב הפולס המינימלי והמכסימלי שניתן למדוד באמצעות תוכנית זו.
- ד. הוסיפו/שנו את התוכנית כך שימדוד את זמן המחזור ביחידות מיקרו שניה במשתנה (T) כאשר מסופק לכניסה (P2.0) גל מחזורי ריבועי.

#### פתרון

#### $THMER$ 0/1 אחראי לפעולת

זהו מבנה הרגיסטר:

 $\cdot$ 

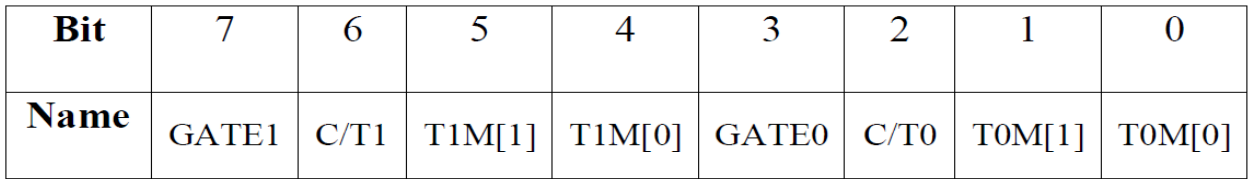

עבור ערך 0x01 המונה 0 פועל במוד 1 בו פועל מונה אחד של 16 סיביות ופועל כ- TIMER

- ב. המונה של 16 סיביות רץ לפי שעון של 1MHz/12 (11xHz/12), זמן מחזור של 1usec) כאשר P2.0 עולה ל-11' לוגי ומפסיק כאשר P2.0 יורד ל-0' לוגי.
	- PulseWidth =  $T0 = 100$ ,  $100$ usec ישל ,  $100$ usec ישל
	- PulseWidth =  $T0 = 12000$ . 2msec . עבור רוחב פולס של
- 3. עבור רוחב פולס של 100msec , המונה יכול לספור רק עד 216 כלומר עד רוחב פולס של 65.536msec לכן המונה יגיע לערך זה ויספור שוב בשארית הזמן -100m . PulseWidth=34464 ונקבל 65.536m= 34.464msec
	- ג. רוחב פולס מכסימלי 65.536msec ומינימלי 1usec.

```
#include "compiler defs.h"
#include "C8051F380 defs.h"
void Init Device (void) ;
sbit P2 0 = P2 \land 0;void main (void) {
     unsigned int T;
      Init Device ();
      TMOD = 0x01;while (1) {
           TH0 = 0;TL0 = 0;while (P2 0 == 1);
           while (P2 \ 0 == 0);
           TR0 = 1;while (P2 0 == 1);
           while (P2 0 == 0);
           TR0 = 0;T = (TH0 \lt 8) + TL0;\}\rightarrow
```
m (P2 0 == 0); והתוכנית ממתינה לעלייה של י1י לוגי (P2 0 == 0) while (P2 0 (הפקודה לפני כן == 0 while (1 במקרה שהבדיקה מתחילה באמצע הפולס החיובי של הגל)

while (P2\_0 ==  $1$ ' ויעלה שוב ל-י $\chi$  while (P2\_0 == 1); ירד ל-יסי  $O$ );

#### .**76 פסיקות חומרה**

נתונה המערכת הבאה הכוללת מיקרו-בקר C8051F380, נורת LED המחוברת להדק P2.0 ולחצן ללא ריטוטים המחובר להדק הפסיקה.

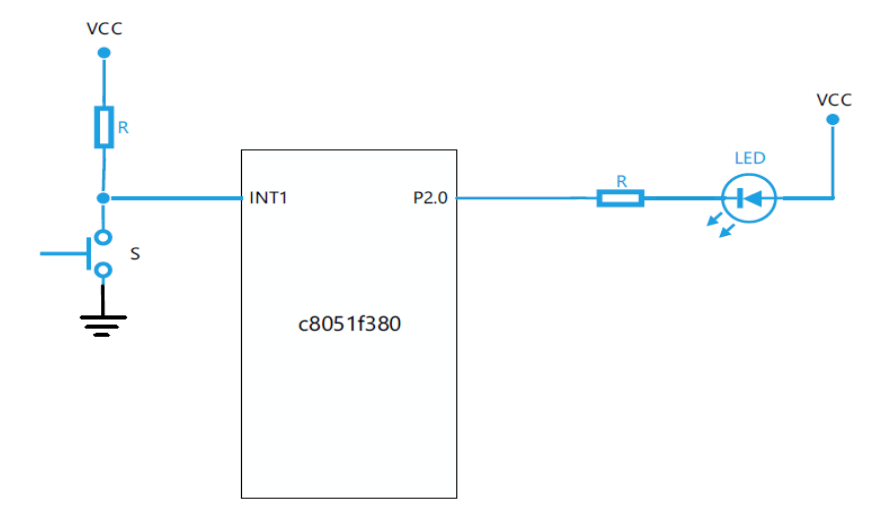

לפניכם חלק מפונקציית main ופונקציית הפסיקה:

```
#include "compiler defs.h"
#include "C8051F380 defs.h"
void Init Device (void) ;
sbit P2 0 = P2 \cap 0;
void main (void)
\left\{ \right.Init Device();
       P2^0 = 1;IE = 0x84;TCON = 0x04;while (1)\{\}\}void int1() interrupt 2
\{\}א. בפונקציית main , הסבירו את שתי מילות הבקרה
 IE = 0x84;TCON = 0x04;
```
נתון חלון הדקי הפסיקות : <u>ב.</u>

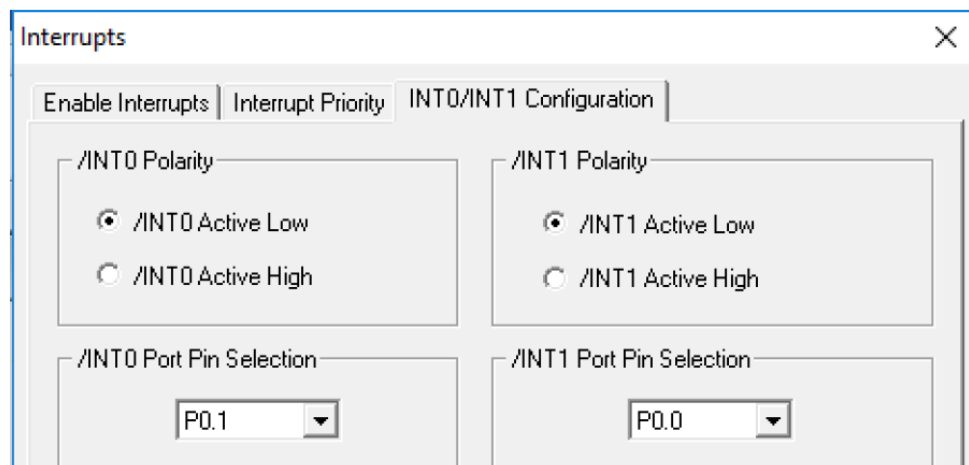

כתבו לאיזה הדק חובר הלחצן, האם הפסיקה מתבצעת בזמן לחיצה או שחרור הלחצן.

כתוב את תוכנית הפסיקה, אשר תגרום ללד לדלוק ולאחר שנייה להיכבות, עבור 5 הפסיקות  $\lambda$ הראשונות ועבור - 5 הפסיקות הבאות לדלוק למשך 2 שניות. לאחר 10 פסיקות תיחסם הפסיקה.

לצורך יצירת השהיות בין הדלקות נתונה פונקציית השהייה במילי שניות:

```
delay ms (int ms)
```
## פתרון 0

Y. כדי לאפשר את פסיקה חיצונית מספר 1 יש לכתוב לרגיסטר  $IE: \gamma$ זהו מבנה הרגיסטר

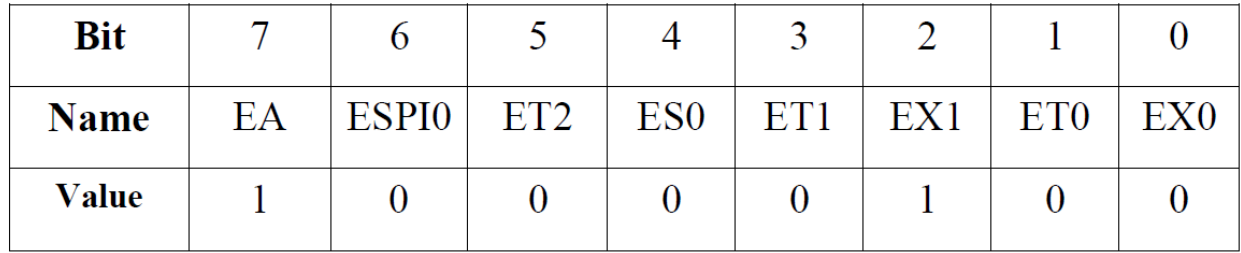

מהרגיסטר ניתן לראות שסיבית אפשור קבלת הפסיקות פעילה EA וסיבית אפשור פסיקה

חיצונית 1 גם פעילה.

רגיסטר TCON מאפשר את אופן דרבון הפסיקה זהו מבנה הרגיסטר:

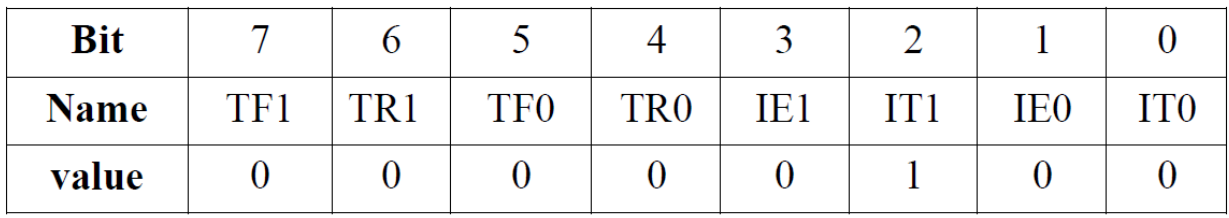

מהרגיסטר ניתן לראות שערך סיבית IT1 'ו' לוגי כך שהפסיקה תהיה פעילה בדרבון קצה.

ב. הלחצן מחובר להדק P0.0 (int1) והפסיקה מתבצעת בזמן הלחיצה(Active Low) ניתן לראות

ואת באמצעות רגיסטר IT01CF.

<u> זהו מבנה הרגיסטר:</u>

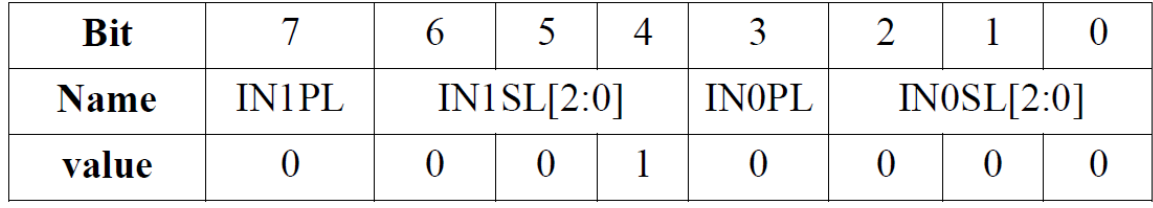

 $\mathbf{A}$ 

```
#include "compiler defs.h"
#include "C8051F380 defs.h"
void Init Device (void) ;
void delay ms (int ms) ;
sbit P2 0 = P2 \land 0;int cnt=0;void main (void) {
      Init Device();
       P2 \quad 0 = 1;IE = 0x84;TCON = 0x04;while (1);
\}void int1() interrupt 2 {
       if (cnt < 5)\{cnt++;P2 \quad 0=0;de\overline{lay} ms (1000);
              P2 0 = \overline{1};
       \}else if (cnt<10)
       \left\{ \right.cnt++;P2 0=0;de\overline{lay} ms (2000);
              P2 \quad 0=1;\mathcal{E}else
              IE = 0x80;\}
```
## **UART .77**

נתונה המערכת הבאה במשמשת למערכת לקליטת תו המייצג ספרה בתקשורת טורית. המערכת כוללת מיקרו-בקר C8051F380, תצוגת Segment 7 בחיבור קתודה משותפת המחוברת לפורט  $.P1$ 

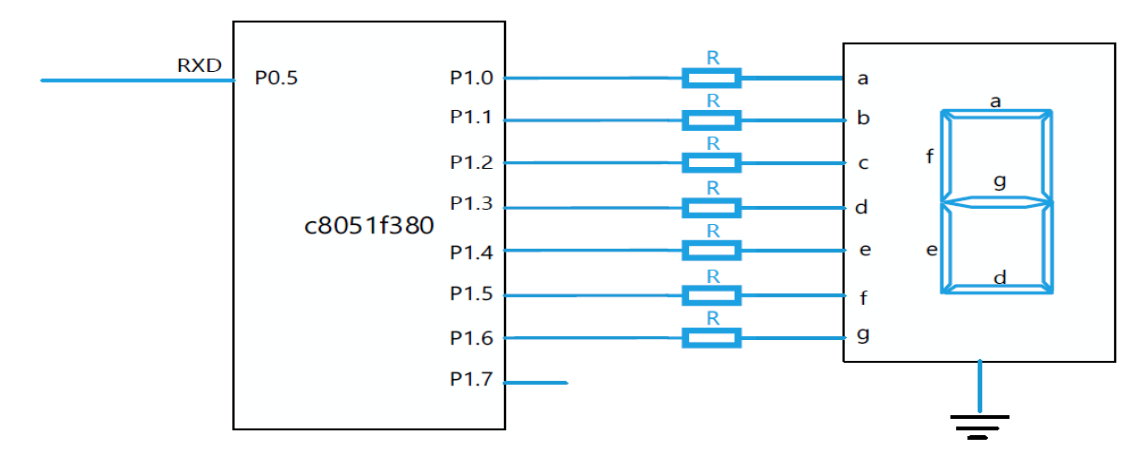

## להלן תמונת חלון UART0 כפי שהוגדרו באמצעות תוכנה גרפית Configuration Wizard 2.

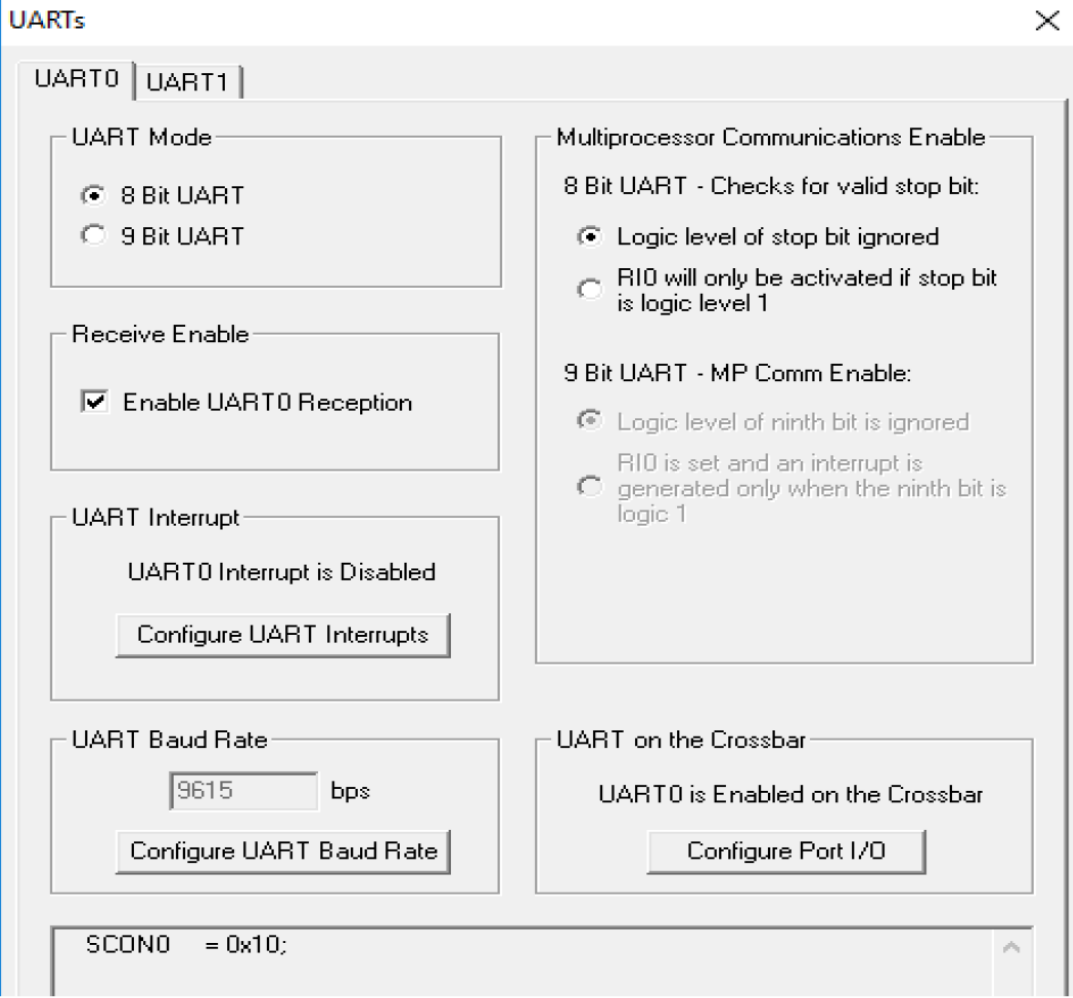

להלן תמונת חלון TIMER1 כפי שהוגדרו באמצעות תוכנה גרפית Configuration Wizard 2.

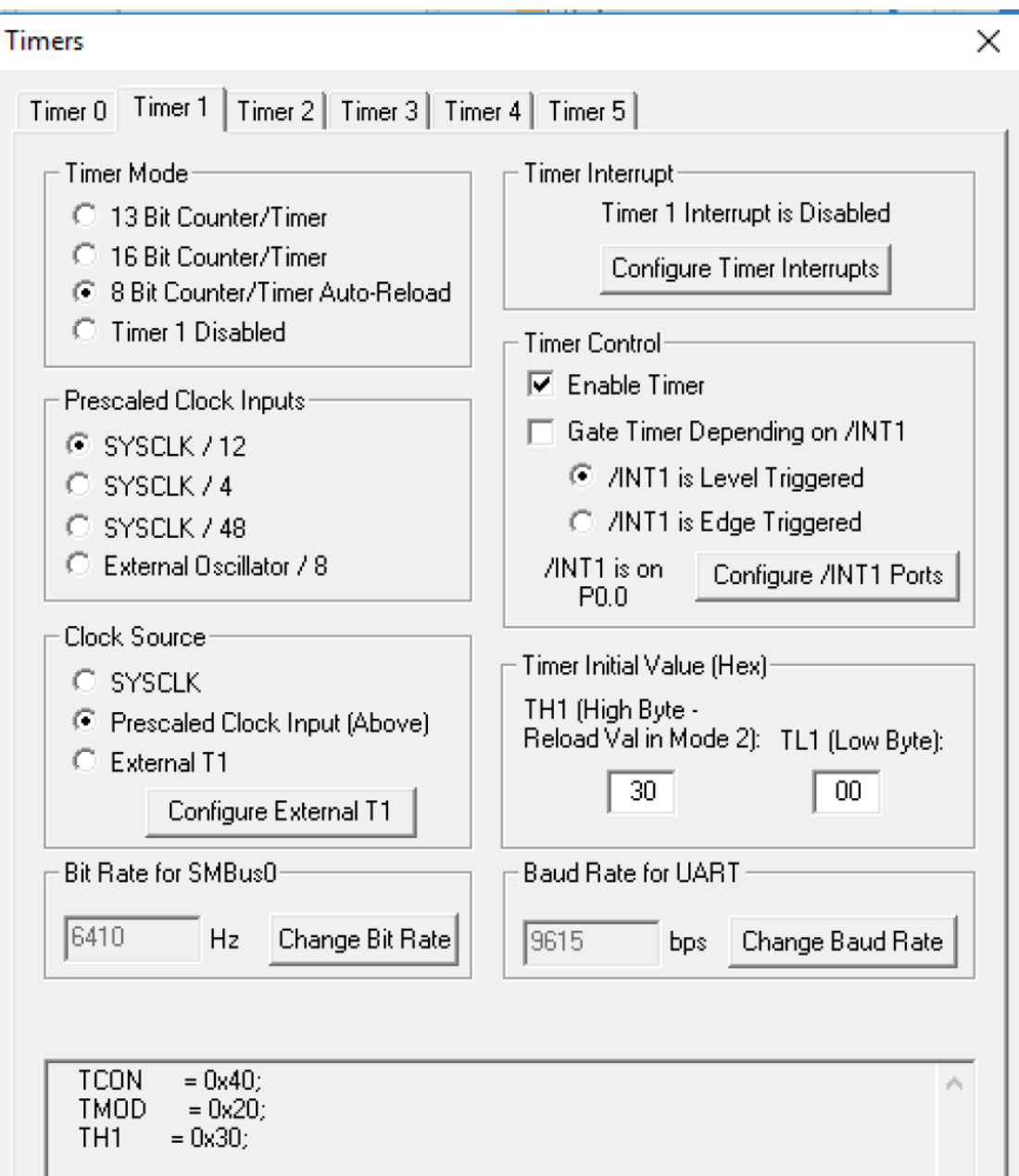

- א. ציינו את הקשר בין מילת הבקרה SCON0 לאתחול ה-UART
- ב. ציינו את הקשר בין מילות הבקרה לקביעת קצב התקשורת 9615Baud ואתחולו

(תדר שעון הבקר הוא 48MHz)

והו צילום מסך של חלון PORTS כפי שהוגדר באמצעות תוכנה גרפית Configuration  $\lambda$ 

Wizard 2

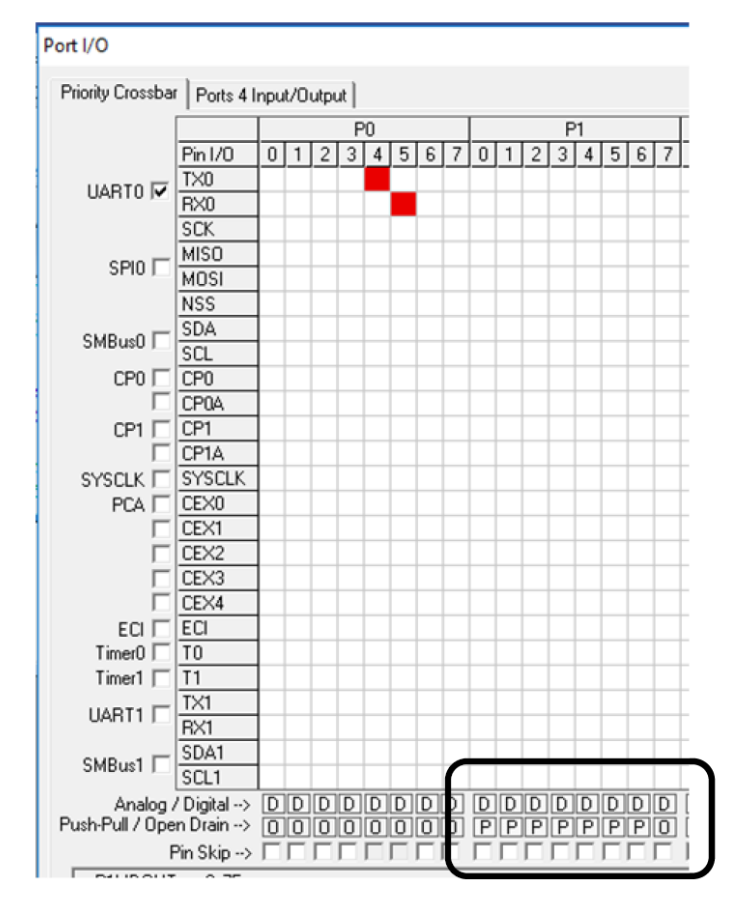

ציינו מדוע סומנו P1.0-P1.6 עם האות P.

ד. הוסיפו קוד לתוכנית הבאה, כך שהתוכנית תקלוט תו אחד בקוד ASCII, בודקת האם נקלט ספרה עשרונית במידה וכן יש להציג את הספרה העשרונית על גבי תצוגת Jsegment . במידה ונקלט תו לא מספרי יוצג הסימן – בתצוגה.

לפני קליטת התו בתקשורת הטורית יש לכבות את התצוגה.

```
#include "compiler defs.h"
#include "C8051F380 defs.h"
void Init Device (void) ;
code unsigned char table [11] = \{0x3f, 0x06, 0x5b, 0x4f, 0x66,0x6d, 0x7d, 0x07, 0x7f, 0x6f, 0x40};
void main (void) {
       Init Device ();
             while (1) {
             if(RIO)\left\{ \right.\left\{ \right\}\}\}
```
**פתרון**

א. Serial Port 0 Control) SCON0 = 0x10 א.

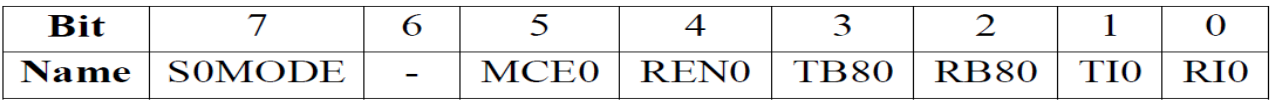

ב. TR1=1, (Timer/Counter Control) TCON=0x40 מפעיל טיימר

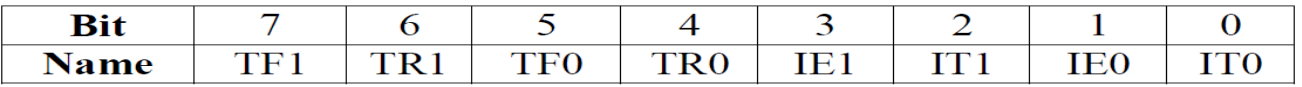

Auto-Reload 8 Bits סיימר , 2 TIMER1, (Timer Mode) TMOD=0x20

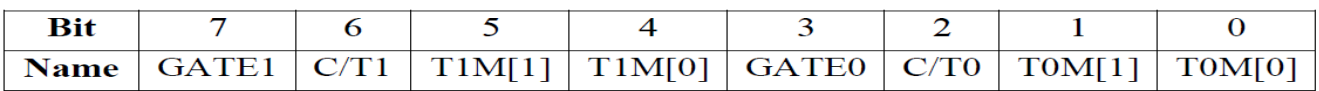

: קביעת קצב לפי הנוסחה ,TH1=0X30

$$
TH1 = 256 - \frac{T1\_CLK}{2 \cdot \text{UartBaudRate}} = 256 - \frac{SYSCLK/12}{2 \cdot \text{UartBaudRate}} = 256 - \frac{48M/12}{2 \cdot 9615} = 48 = 0 \times 30
$$

ג. האות PushPull) P מסמן שה-PORT במצב output שם יכולת דחיפת זרם גבוהה במצב 11 יוכל P1 - לוגי . כיוון שמחובר ל - P1 תצוגת לדים הזקוקים לזרם של מספר mA , דרוש שה-PORT יוכל יכול לספק הרם של PORT - כול לספק זרם של עד 15µA ובמצב P יכול לספק זרם של עד  $.10mA$ 

.т

```
#include "compiler defs.h"
#include "C8051F380 defs.h"
void Init Device (void) ;
code unsigned char table [10] = {0x3f, 0x06, 0x5b, 0x4f, 0x66,
                                      0x6d, 0x7d, 0x07, 0x7f, 0x6f;
void main (void) {
      char tay:
      Init Device () ;
      P1 = 0 \times 00;while (1)\left\{ \right.if (RIO)
                       \mathfrak{f}RIO=0;tav = SBUF0;if((tav>='0') & & (tav<='9'))P1 = table[tav - '0'];
                               else
                                        P1 = 0 \times 40;\mathcal{F}\mathcal{F}\mathcal{F}
```
## ADC .**78**

נתונה המערכת הבאה כוללת מיקרו-בקר C8051F380, תצוגת Segment 7 בחיבור קתודה משותפת ופוטנציומטר המחובר להדק P2.1.

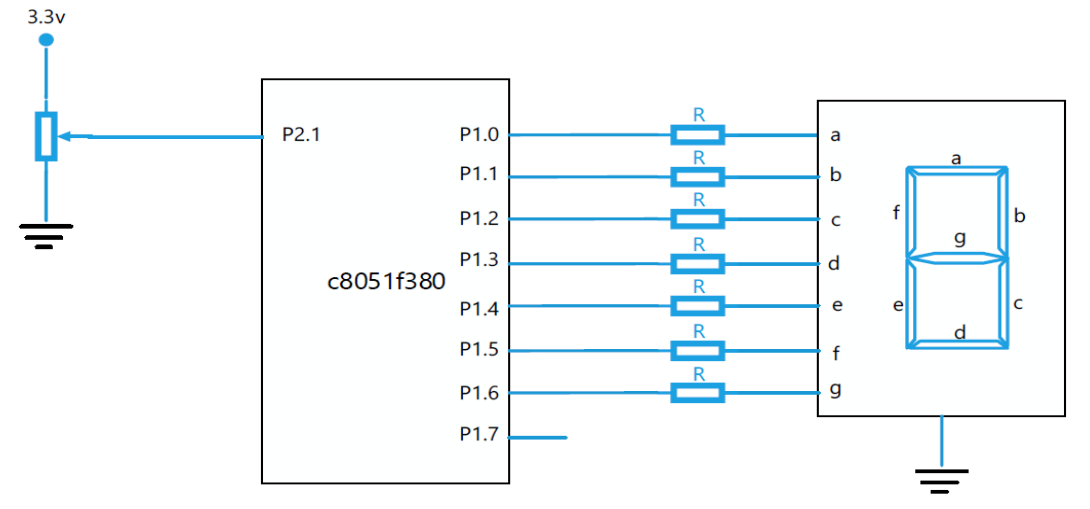

המערכת דוגמת (מודדת) את ערך הפוטנציומטר ומציגה נתונים על התצוגה בהתאם לטבלה : הבאה

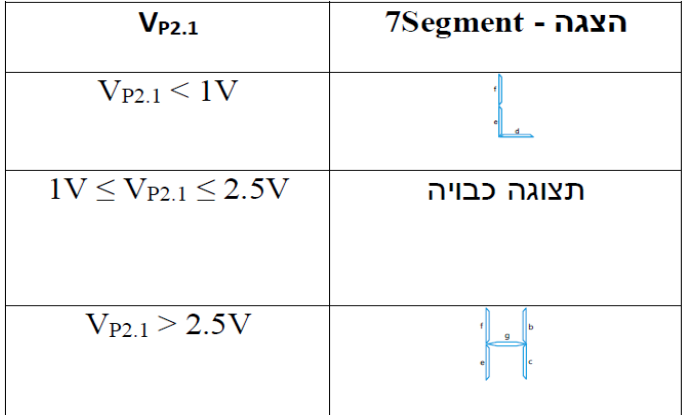

 $3.3$ המתח האנלוגי נמדד באמצעות ממיר ADC עם מתח יחוס של 3.3v

נתון חלק מהתוכנית הכוללת פונקציית קריאה מממיר ה-ADC

```
#include "compiler defs.h"
  #include "C8051F380 defs.h"
void Init Device (void);
 int ADC\overline{\text{IN}}();
  void main() {
          Init Device ();
          while (1)\overline{\mathcal{A}}\mathcal{E}\mathcal{E}
```

```
int ADC IN() {
        ADOBUSY = 1;while (!ADOINT);<br>ADOINT = 0;
         return (ADCO);
\overline{\mathcal{X}}
```
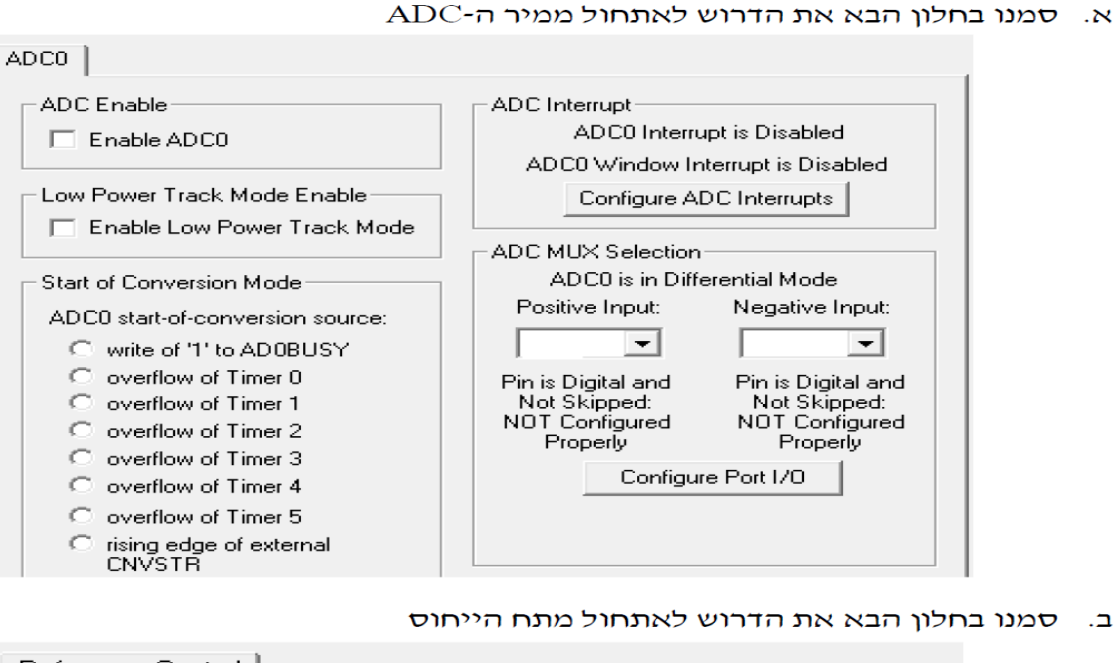

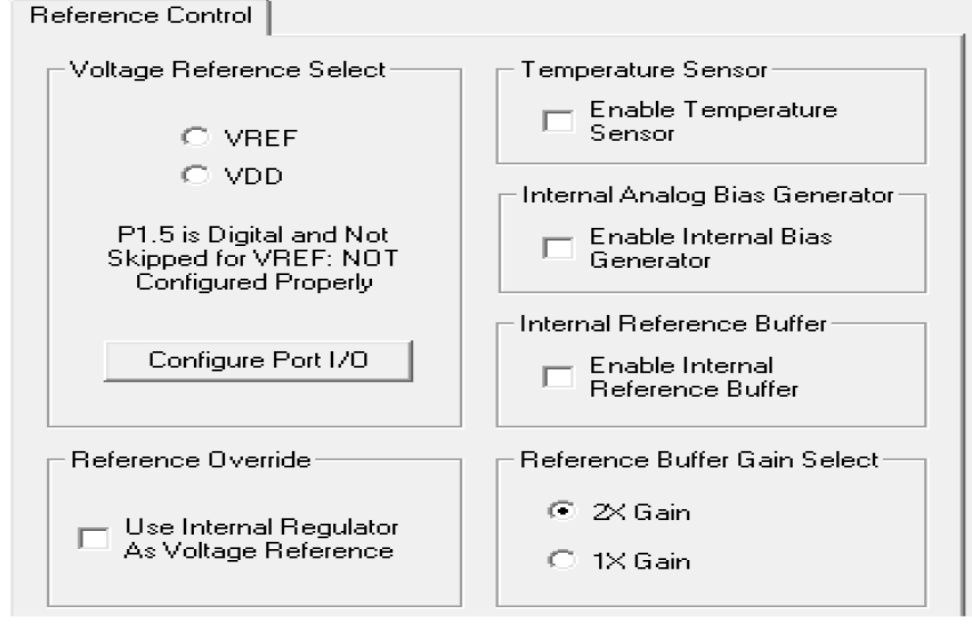

הסברו את הסימונים A ו- P בפורטים ולמה נועדו במערכת  $\overline{\mathbf{a}}$ 

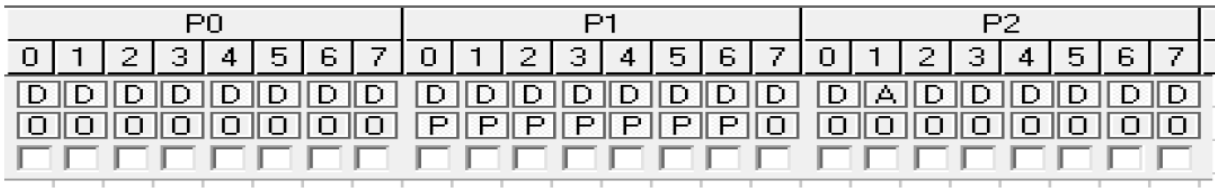

ד. השלימו את התוכנית הראשית לקריאת הערך האנלוגי ולהצגה לפי הטבלה הנייל.

#### **פתרון**

א. להלן תמונת מסך של חלון יחידת ADC לאחר האתחול:

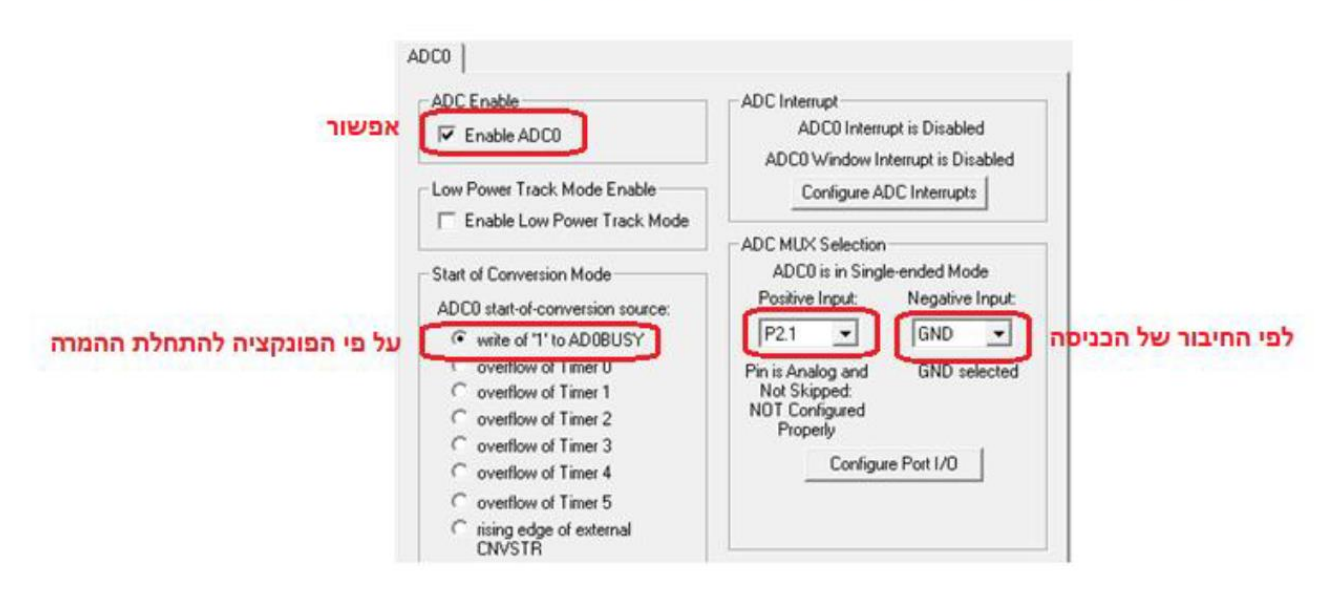

## להלן השלבים שיש לבצע:

- 1. ADC Enable ו אפשרנו עבודה עם יחידת ADC ע״י אפשור סיבית
	- 2. בחרנו באפשרות Write of '1' to AD0BUSY
	- 3. בחרנו בהדק P2.1 בהדק MUX0P (Positive Input)
	- 4. בחרנו בהדק GND בהדק MUX0N וMUX0N).

ב. להלן תמונת מסך של חלון יחידת Voltage Reference לאחר האתחול:

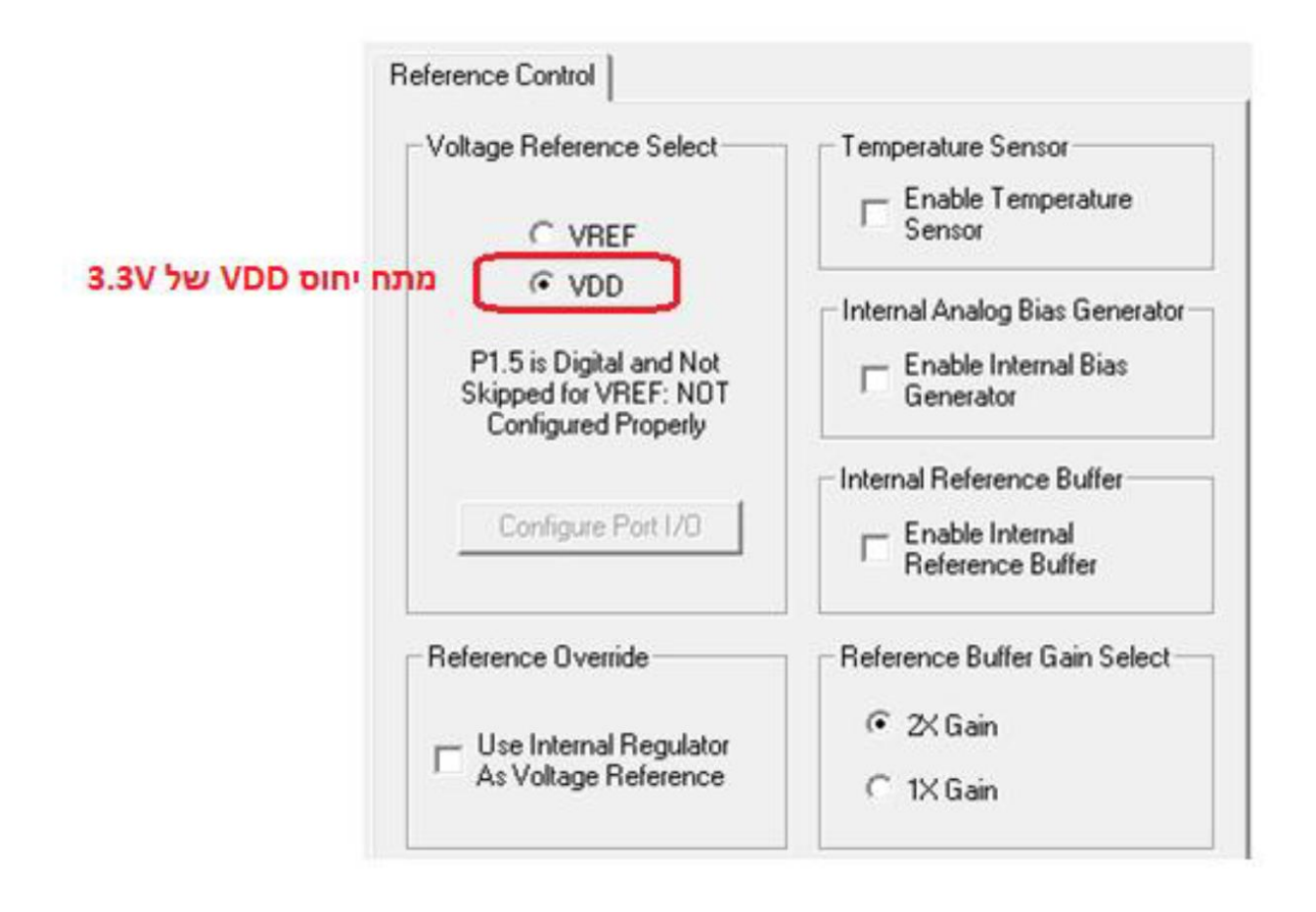

בחלון זה בחרנו שמתח הייחוס יחובר למתח פנימי של VDD (3.3V)

ג.האות PushPull) P מסמן שה-PORT במצב output עם יכולת דחיפת זרם גבוהה במצב 1' לוגי. כיוון שמחובר ל- P1 תצוגת לדים הזקוקים לזרם של מספר mA , דרוש שה-PORT יוכל לספק .במצב רגיל ה- PORT יכול לספק זרם של עד 15µA ובמצב P יכול לספק זרם של  $.10mA$  עד

. האות A מסמן שהכניסה אנלוגית

```
#include "compiler defs.h"
#include "C8051F380_defs.h"
void Init Device (void);
int ADC I\overline{N}( ) ;
// AdcValue= Vin/(3.3/1024)// Vin=1V => AdcValue=310
// Vin=2.5V => AdcValue=775
void main() {
     int AdcValue;
     Init Device();
     while (1) {
          AdcValue=ADC IN();
          if (AdcValue<310)
                P1 = 0X38;//L 7Seqment
          else if (AdcValue>775)
                P1 = 0X76; //H 7Seqment
          else
                P1=0X00; // 7Seqment off
     \}\mathcal{F}int ADC IN()
\{ADOBUSY = 1;
     while (!ADOINT);
     ADOINT = 0;return (ADCO);
\}
```
## PWM למוד PCA .**79**

נתונה המערכת הבאה כוללת מיקרו-בקר C8051F380, שני לחצנים ללא ריטוטים המחוברים להדק P2.0 ולהדק P0.1 ונורת LED המחוברת להדק P0.0 במופעלת באפנון PWM.

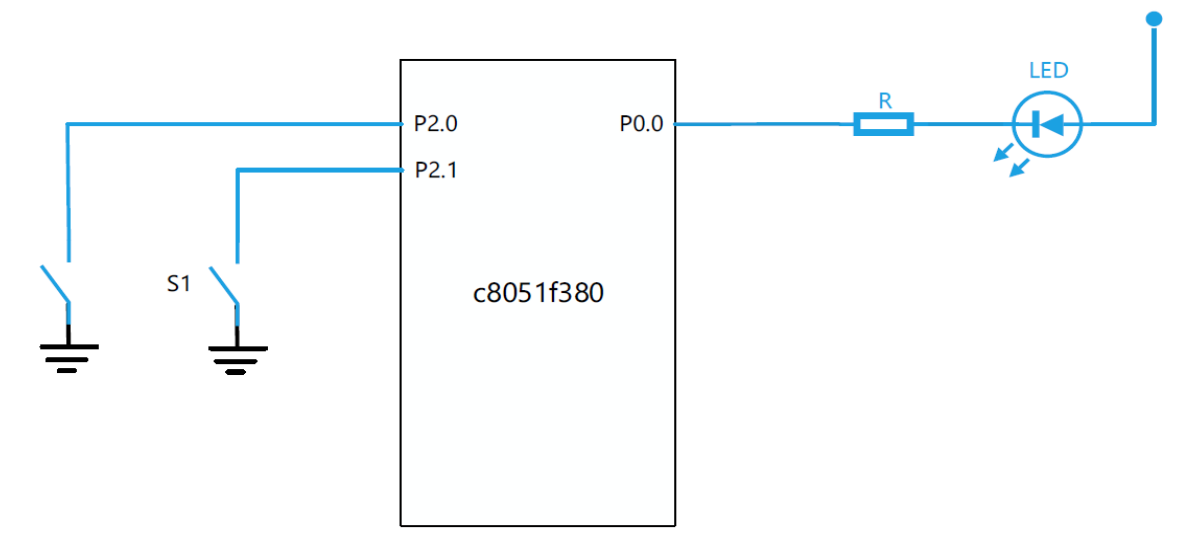

עוצמת ההארה של ה-LED תלויה במצב המפסקים לפי הטבלה הבאה :

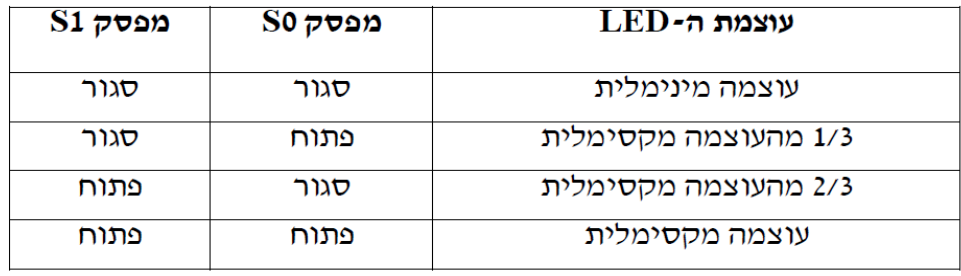

א. הסברו את הסימון בחלון הבא:

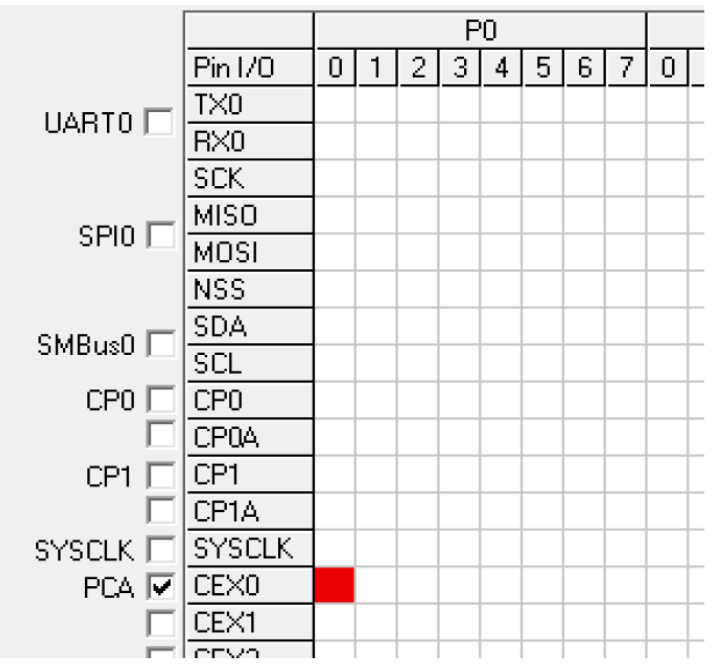

 $\mathcal{A}% _{0}\left( t\right) \equiv\mathcal{A}_{0}\left( t\right) \equiv\mathcal{A}_{0}\left( t\right) \equiv\mathcal{A}_{0}\left( t\right) \equiv\mathcal{A}_{0}\left( t\right) \equiv\mathcal{A}_{0}\left( t\right) \equiv\mathcal{A}_{0}\left( t\right) \equiv\mathcal{A}_{0}\left( t\right) \equiv\mathcal{A}_{0}\left( t\right) \equiv\mathcal{A}_{0}\left( t\right) \equiv\mathcal{A}_{0}\left( t\right) \equiv\mathcal{A}_{0}\left( t\right) \equiv\mathcal{A}_{0}\left( t\right) \equiv\mathcal{A}_{0}\left($ 

#### : סמנו בחלונות הבאים את הדרוש לאתחול יחידת - PCA ליצירת PWM בגודל 8 סיביות د.

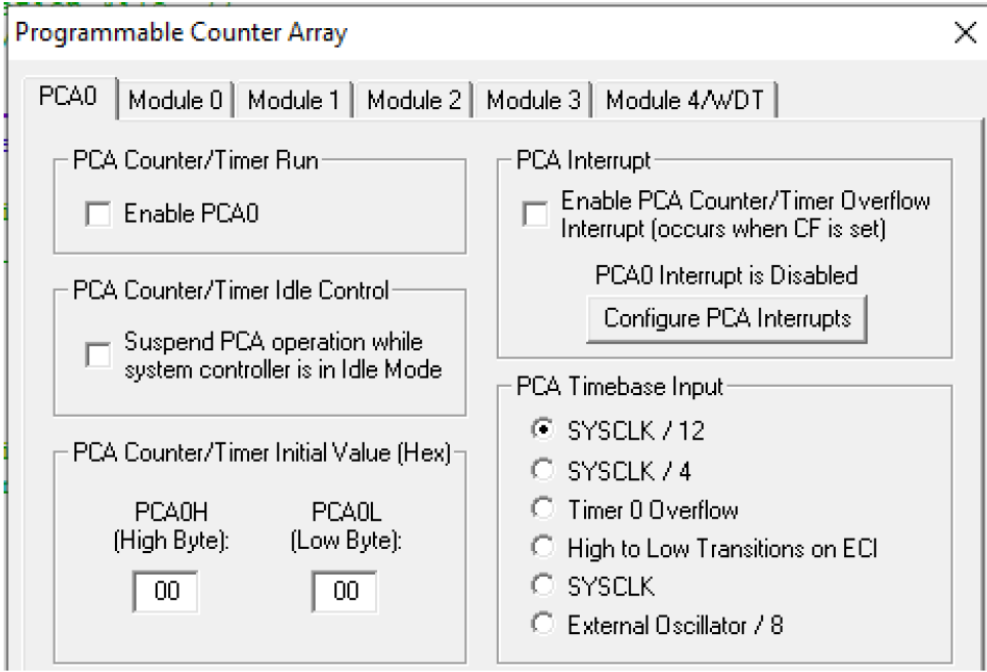

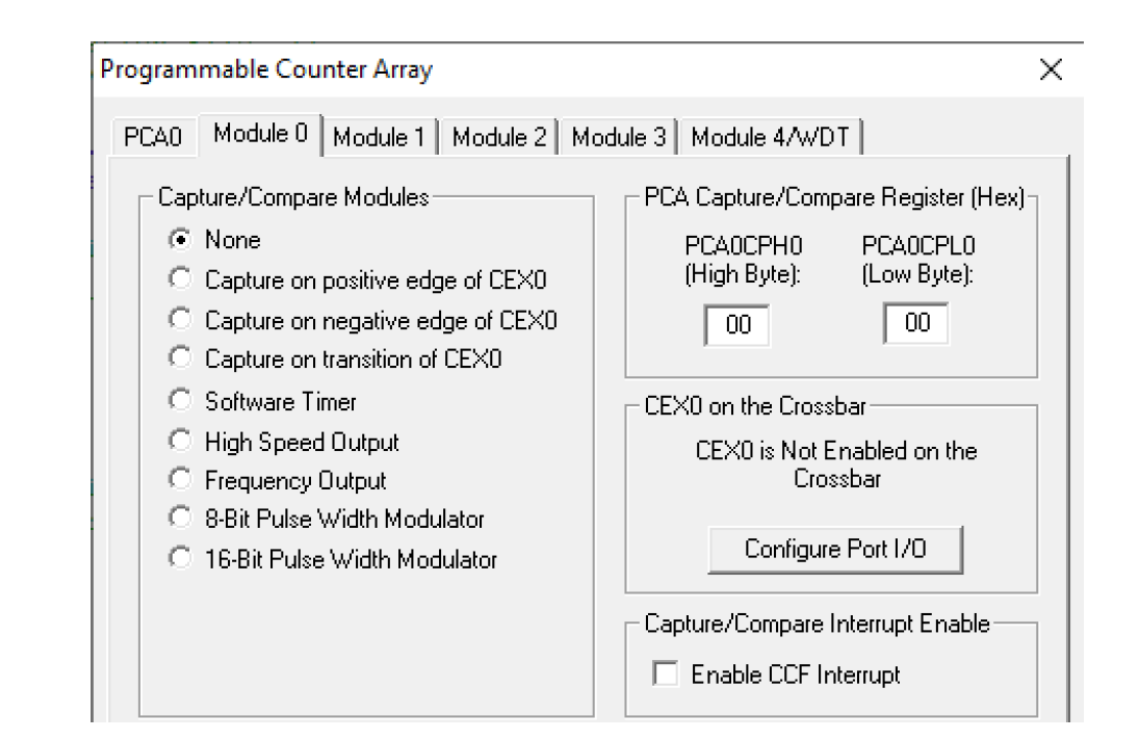

- . הסברו איזה אוגר קובע את ה-PWM עבור 8 סיביות  $\lambda$
- נתון בחלון הנייל SCA Timebase=SYSCLK/12 ותדר שעון המעבד הוא 48MHz, מהו תדו  $\mathbf{H}$ אות ה-PWM.

#### ה. השלימו את התוכנית הבאה לפי דרישות המערכת.

```
\ensuremath{\mathsf{\#} \text{include}} "compiler_defs.h"
#include "C8051F380 defs.h"
void Init Device (void) ;
sbit SO=P2^0;sbit SI = P2^1;
void main() {
      Init Device();
      while (1) {
      \}\mathcal{E}
```
## פתרון 0 (PWM)

#### PCA0 א. קביעת הדק P0.0 כהדק יציאת ה-PWM עבור

להלן תמונת מסך של חלון לשונית PCA0

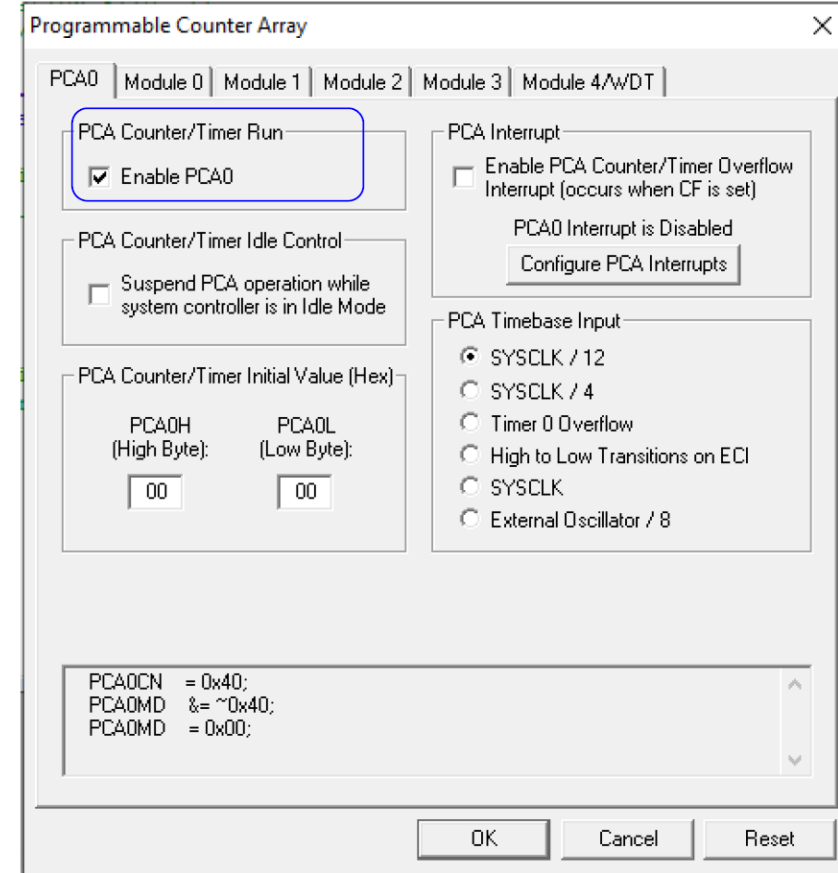

Enable PCA0 עייי אפשור סיבית PCA ויתן לראות שאפשרנו את יחידת

להלן תמונת מסך של חלון לשונית Module 0

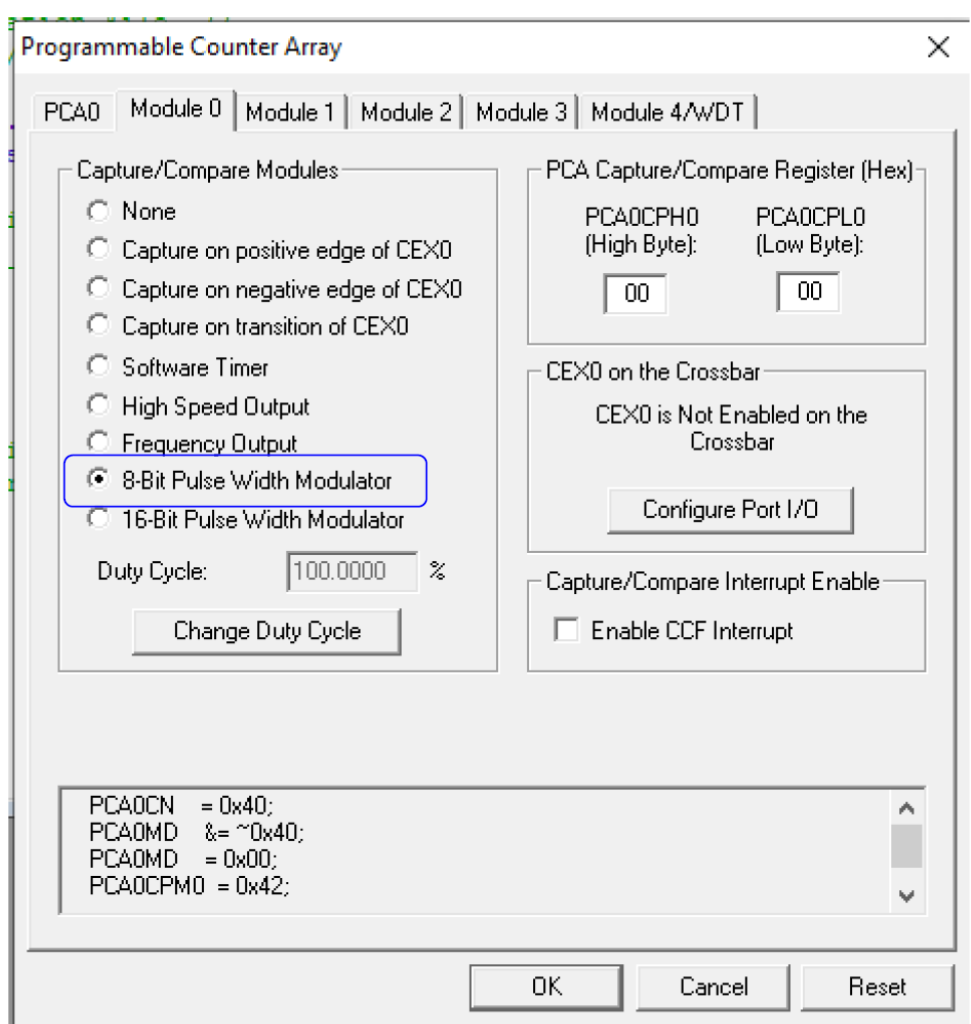

ניתן לראות שאפשרנו את אפשרות של Bit Pulse Width modulator ו

- . PWM-ה אוגר PCA0CPH0 קובע את ה- Duty Cycle של אות ה-PWM האות פעיל בנמוך, כלומר ככל שהערך גדול יותר מצב ה-0'י לוגי גדל.
- ג. מחזור מניה של מונה ה-PCA הוא 256 לכן על כל 256 מחזורי שעון של PCA Timebase, נקבל מחזור אחד של גל המוצא.

$$
f_{\text{PWM}} = \frac{SYSCLK/12}{2^8} = \frac{48M/12}{256} = 15625Hz
$$

ד. ה- LED פעיל בנמוך וגם ה-PWM לכן ערך שניתן לאוגר PCA0CPH0 יקבע ביחס ישר את עוצמת הארת ה-LED

תרשים זמנים עבור ערכים שונים של PCA0CPH0 הקובע את ה-Duty Cycle רזולוציית הזמן של ה- Duty Cycle היא לפי תדר SYSCLK/12=4MHz , כלומר 0.25usec

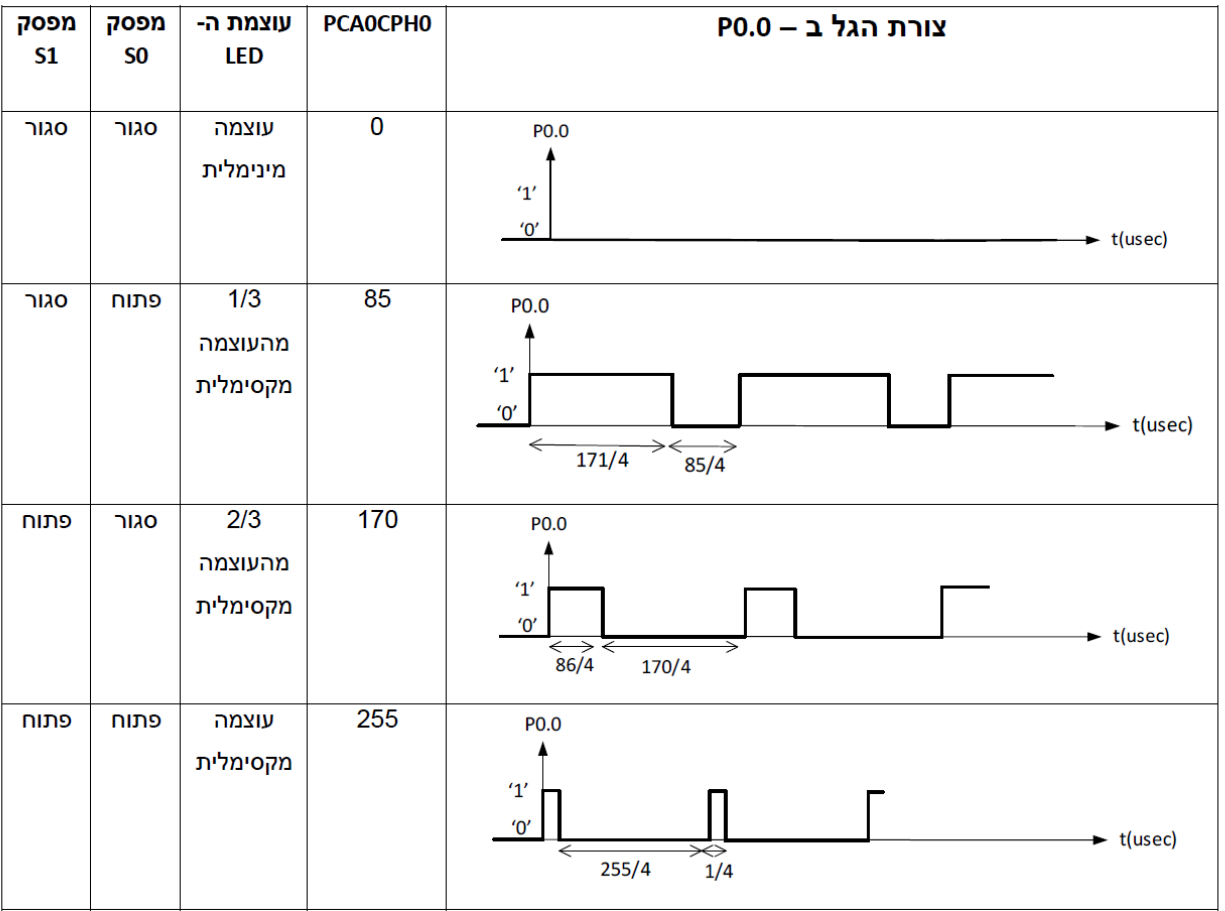

תוכנית

```
#include "compiler defs.h"
#include "C8051F380 defs.h"
void Init Device (void) ;
sbit S0 = P2^0;
sbit SI = P2^1;
// minimum PCAOCPHO=0, maximum PCAOCPHO=255
// 1/3 PWM PCAOCPHO=85 2/3 PWM PCAOCPHO=170
void main () {
     Init Device ();
     while (1) {
           if ((S1 == 0) & & (S0 == 0))
                 PCAOCPHO = 0;else if ((S1 == 0) & & (S0 == 1))
                 PCAOCPHO = 85;else if ((S1 == 1) & & (S0 == 0))
                 PCAOCPHO = 170;else
                 PCAOCPHO = 255;\}\}
```
## ADC + PWM .**80**

נתונה המערכת הבאה כוללת מיקרו-בקר C8051F380, פוטנציומטר המחובר להדק P2.1 ונורת LED המחוברת להדק P0.0 במופעלת באפנון PWM.

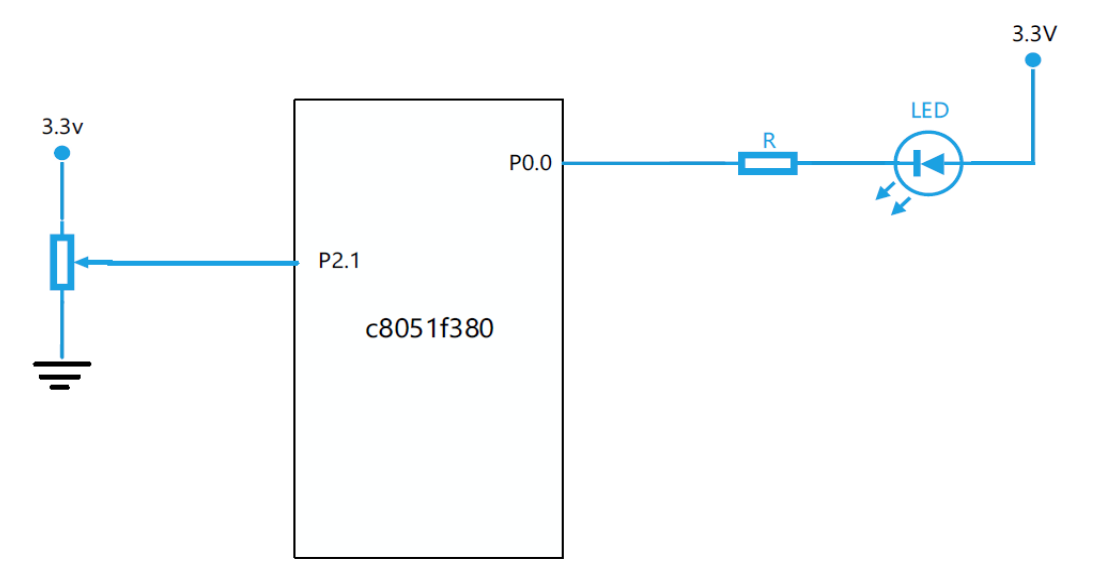

עוצמת ההארה של ה-LED תלויה במתח האנלוגי בהדק P2.1 , במתח 0 עוצמה מינימלית ובמתח 3.3V עוצמה מקסימלית.

נתון שהבקר מאותחל, ממיר ה-ADC פועל לפי מתח יחוס של 3.3V , מאופשר ומחובר ל-P2.1 , מעגל ה-PCA מאופשר ופועל לפי 8 סיביות.

- א. הסברו את הדגלים AD0BUSY ו- AD0INT של ממיר ה-ADC
- ב. כתבו פונקציה לממיר ה-ADC המחזירה את ערך הממיר. השתמש בדגלים הנייל.
	- . הסברו איזה אוגר קובע את ה-PWM עבור 8 סיביות  $\lambda$ 
		- ד. כתבו תוכנית למימוש המערכת במבנה הבא:

```
#include "compiler_defs.h"
 #include "C8051F380 defs.h"
void Init Device (void) ;
void main () {
      Init Device();
      while (1) {
       \}
```
 $\rightarrow$ 

- א. דגל AD0BUSY משמש להתחלת ההמרה של ממיר ה-ADC דגל AD0INT משמש לבדיקת סיום המרה של ממיר ה-ADC
	- ב. פונקציית הממיר

```
int ADC IN()
\left\{ \right.ADOBUSY = 1; \qquad// התחל המרה
         \mu הווחוז א הווחוז ('ADOINT); \mu ('ADOINT); \muADOINT = 0; \frac{1}{2} // אפס את הדגל להמרה הבאה // \frac{1}{2} and \frac{1}{2} .
\overline{\mathcal{X}}
```
- ג. אוגר PCA0CPH0 קובע את ה-Duty Cycle של אות ה-PWM האות פעיל בנמוך, כלומר ככל שהערך גדול יותר זמן מצב ה-07 לוגי גדל.
	- ד. להלן קוד התוכנית לאחר הוספה קוד בהתאם לדרישות:

```
#include "compiler defs.h"
#include "C8051F380 defs.h"
void Init Device (void) ;
int ADC IN();
// AdcValue= Vin/(3.3/1024)void main() {
      int AdcValue:
      Init Device();
      while (1) {
            \text{AdvValue} = \text{ADC IN}(); //max 1023
            PCA0CPH0 = AcValue/4; //maxPWM=1023/4=255
      \rightarrow\}int ADC IN() {
     ADOBUSY = 1; // התחל המרה //<br>while (!ADOINT); // הכה לסיום המרה // .
                          אפס את הדגל להמרה הבאה //
      ADOINT = 0;return (ADCO); והחזר את ערך הממיר // ו
\mathcal{E}
```
## **SPI** .81

נתונה המערכת הבאה הכוללת את מיקור-בקר C8051F380 המשמש כרכיב Master ושני רכיבי Slave המתקשרים בפרוטוקול תקשורת טורית Slave

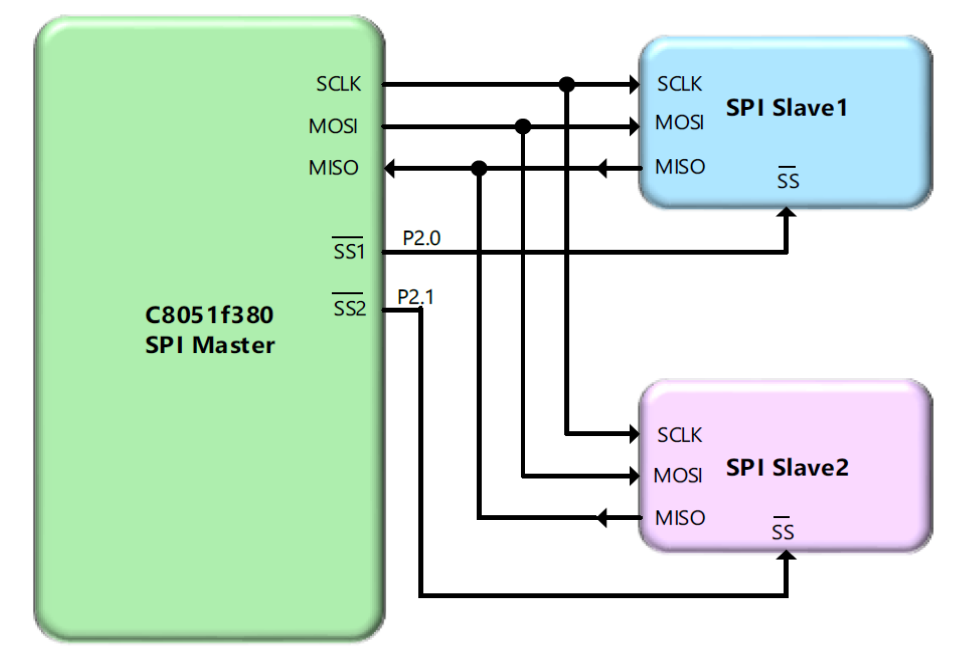

דרוש לקרוא מידע של 8 סיביות מרכיב Slave1 ולשדר אותו לרכיב Slave2 בלולאה אינסופית.

נתונה התוכנית הבאה הכוללת פונקציות קריאה וכתיבה בפרוטוקול SPI ואתחול המעבד.

```
#include"compiler defs.h"
#include"C8051F380 defs.h"
void Init Device (\overline{void});
void SpiWrite(unsignedchar Value) {
      SPIF = 0;SPIODAT = Value;while (!SPIF);
      SPIF = 0;\mathcal{E}unsignedchar SpiRead(){
      SPIF = 0;SPIODAT = 0;while (!SPIF);
      SPIF = 0;return SPIODAT;
\overline{\mathcal{X}}void main (void) {
      Init Device();
      while (1)\{\mathcal{E}\}
```
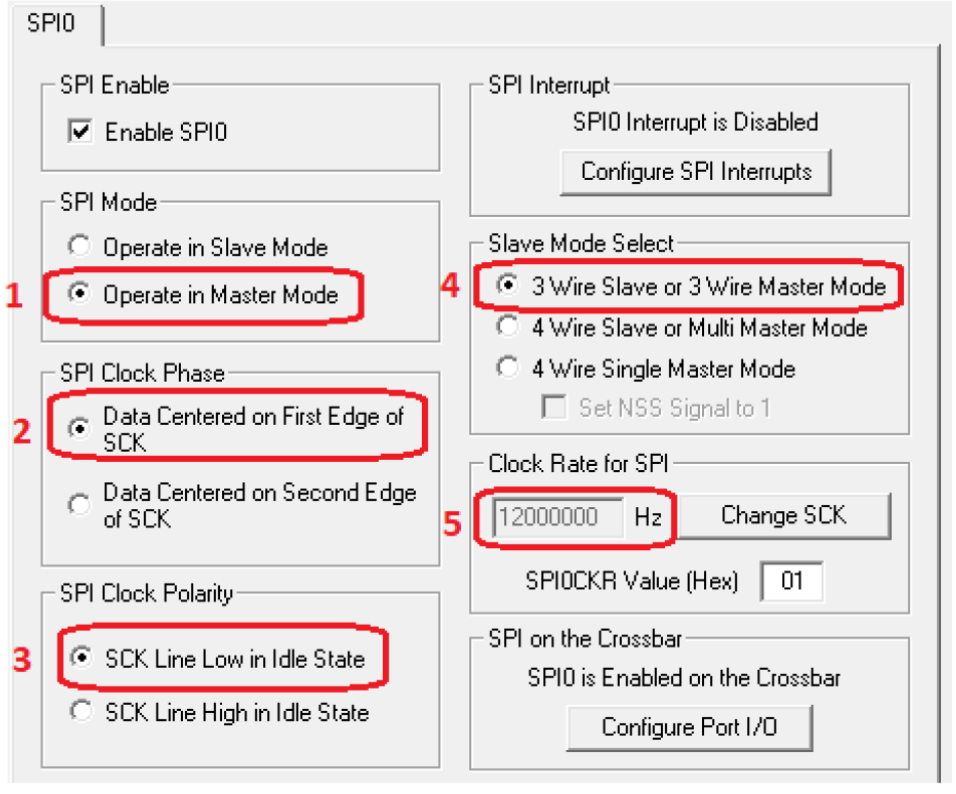

א. זהו צילום מסך של חלון של יחידת SPI0

הסברו את הסימונים המוקפים 1-5.

- E. הסברו את פונקציית SpiWrite ופונקציית SpiRead
	- הסברו תפקיד הדגל SPIF בשידור ובקליטה.  $\lambda$
- ד. השלימו את קוד התוכנית הראשית לפי הדרישות הנייל.

### פתרוו !

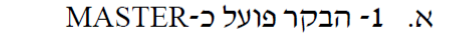

idle - מתאים לתיאור הבא: פועל בעלייה ראשונה של השעון וערכו הוא '0' במצב

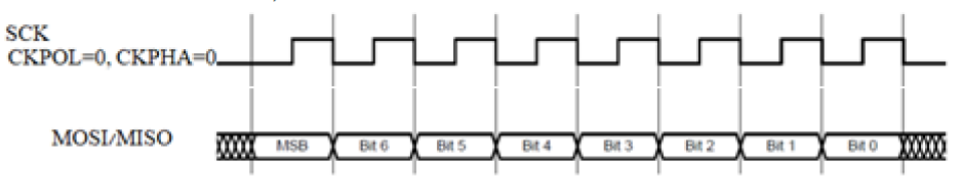

4 – מצב עם 3 קווים (SCLK,MISO,MOSI) בלבד כאשר הדק אפשור SS יהיה בתוכנה. 12MHz - סביעת תדר השעון ל

ב. פונקציית SPI0DAT ומתחיל לשדר את המידע Value ב-בצורה טורית. הפונקציה ממתינה לסיום על ידי דגל SPIF.

פונקציית SpiRead–הפונקצייה ממתינה לסיום קליטה על ידי בדיקת דגל SPIF ומזירה את הערך הנקלט.

- ג. תפקיד דגל SPIF בשידור הוא לציין ששודר מידע של 8 סיביות ובקליטה לציין שנקלט מידע של 8 סיביות.
	- ד. להלן קוד התוכנית לפי הדרישות:

```
#include"compiler defs.h"
#include"C8051F380 defs.h"
void Init Device (void) ;
sbit SS1 = P2^0;
sbit SS2 = P2^1;void SpiWrite (unsignedchar Value) {
      SPIF = 0;SPIODAT = Value;while (!SPIF);
      SPIF = 0;\mathcal{E}unsignedchar SpiRead() {
      SPIF = 0;SPIODAT = 0;while (!SPIF);
      SPIF = 0;return SPIODAT;
\mathcal{E}void main (void) {
      unsignedchar SPI data;
      Init Device();
      SS1=\overline{1}:
      SS2=1;while (1) {
            SS1=0;SPI data= SpiRead();
            SS1=1;SS2=0;SpiWrite (SPI data);
            SS2=1;\}\mathcal{E}
```
## I2C .82

- .UART א. ציינו יתרון וחסרון אחד של תקשורת  ${\rm ^{2}C}$  לעומת תקשורת טורית באמצעות.
	- SPI ב. ציינו יתרון וחסרון אחד של תקשורת 12C לעומת תקשורת טורית באמצעות
		- ג. באיור הבא מתוארת מערכת:

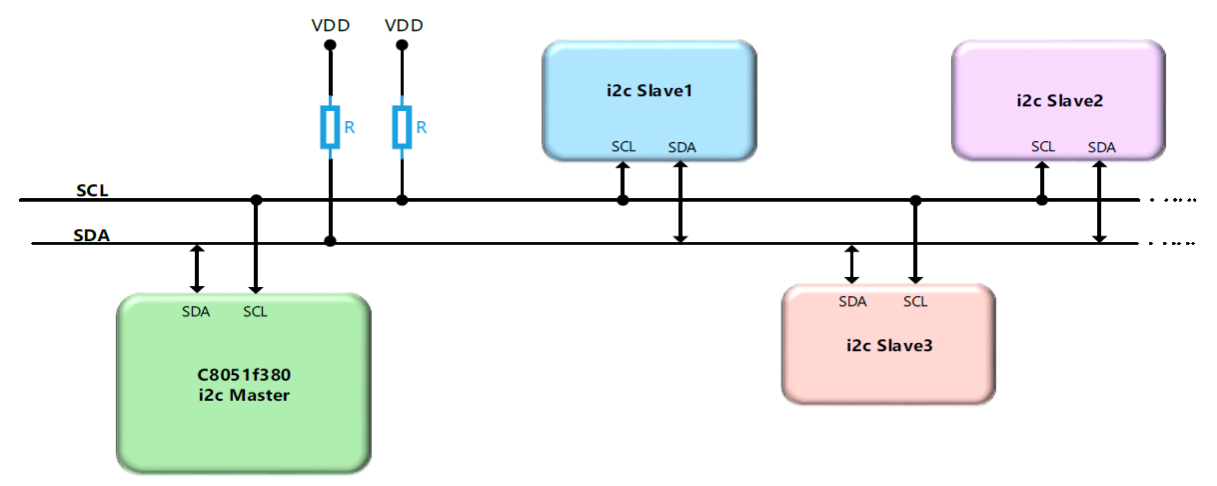

- 1. האם רכיב ה-MASTER יכול לתקשר בו זמנית עם יותר מרכיב SLAVE אחד.
	- 2. רשום סדר הפעולות על מנת שה- MASTER ישדר מידע של 8 סיביות לאחד הרכיבים.
		- 3. איך יכול ה-MASTER להבדיל בין ה-SLAVE השונים.
		- 4. כמה רכיבי SLAVE בעלי כתובת שונה ניתן לחבר על הקווים.

### ד. נתון תרשים תקשורת בין MASTER ל- SLAVE

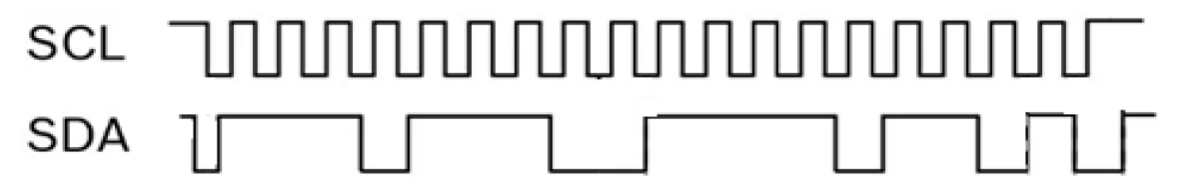

- 1. מה הכתובת הפיסית של הרכיב.
- . האם ה- MASTER קורא או כותב לרכיב, מהו הערך .
	- 3. האם יש אישור ACK מהרכיב.

www.arikporat.com

- ה. נתונות הפונקציות הבאות לתקשורת בפרוטוקול I2C:
	- התחלת תקשורת

void startI2c()

• סיום תקשורת

void stopI2c()

ack שליחת מידע בגודל 8 סיביות לרכיב 12C והחזרה של סיבית אישור

bit writeByteI2c(unsigned char outchar)

 $I^2C$  קריאה מרכיב  $I^2C$ 

unsigned char readByteI2c()

כתוב תוכנית הקוראת מרכיב I2C בכתובת 0x40 מידע של 8 סיביות ושולחת אותו לרכיב אחר בכתובת 0x50 בלולאה אינסופית.

#### פתרון

- א. יתרון באמצעות 2 קוים ניתן לתקשר עם מספר רכיבים וב- UART רק רכיב אחד. UART Full Duplex – לעומת לעומות או Half Duplex - חסרון
- ב. יתרון –באמצעות 2 קוים ניתן לתקשר עם מספר רכיבים לעומת SPI הדורש 3 קווים ועוד קווי אפשור לכל רכיב.

חסרון – מהירות נמוכה עד 400Kbps לעומת SPI היכול להגיע לקצב של עשרות Mbps.

- 1. לא, רק עם רכיב אחד בכל רגע.  $\Delta$
- ack וולח start, כתובת בגודל 7 סיביות, ביט לכתיבה = '0', בדיקת ביט אישור מה-SLAVE , שליחת מידע של 8 סיביות, שליחת end.
	- 3. לכל רכיב Slave יש כתובת ייחודית לו.
- 4. קווי הכתובת מכילים 7 סיביות ולכן 128 רכיבים בעלי כתובת שונה (בהנחה שלא שמורים כתובות)

 $\mathbf{.7}$ 

- 1. כתובת הרכיב  $-0x77-1110111$
- 11110110 = 0xF6 לאחר הכתובת הערך הוא '0' לוגי, לכן w-כתיבה, הערך הוא 5  $\sqrt{5}$ 
	- . ack = '0' אחרי ביט  $r/w$  ערד ה־

```
ה.
```

```
#include"compiler defs.h"
#include"C8051F380 defs.h"
void Init Device (void);
void startI2c(void);
void stopI2c(void);
bit writeByteI2c(U8 outchar);
U8 readByteI2c();
void main (void) {
      U8 I2C data;
      Init Device ();
      while (1)\downarrowstartI2c();
             if (!writeByteI2c((0x40<<1) + 1))/(7bit Address+r/w=1\left\{ \right.I2C data=readByteI2c();
             \mathcal{F}stopI2c();
             startI2c();
             if(!writeByteI2c(0x50 << 1)) // 7bit Address+ r/w=0\overline{f}writeByteI2c(I2C data);
             \mathcal{E}stopI2c();
       \mathcal{F}\mathcal{F}
```
# עבודה מהנה